Руководство пользователя Интраоральный сканер i500

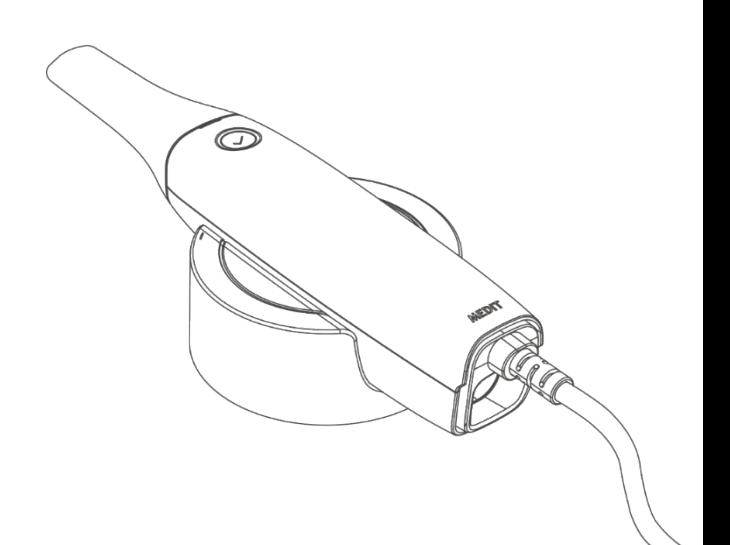

Содержание

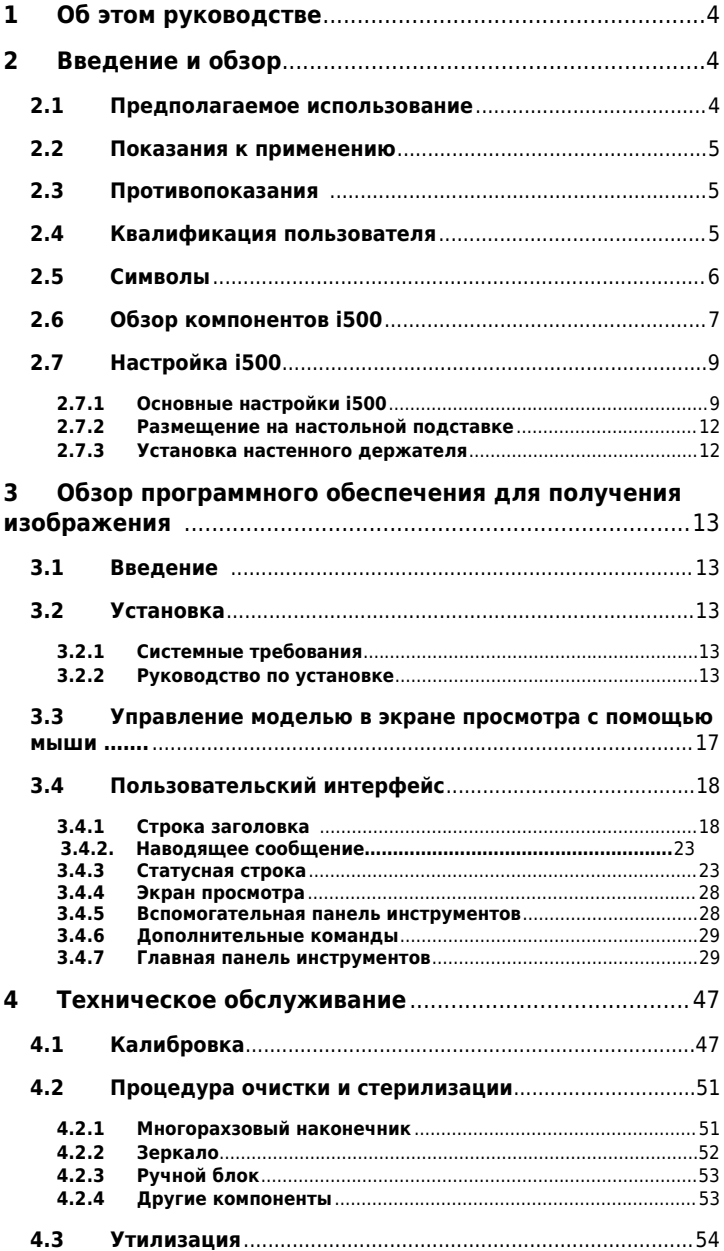

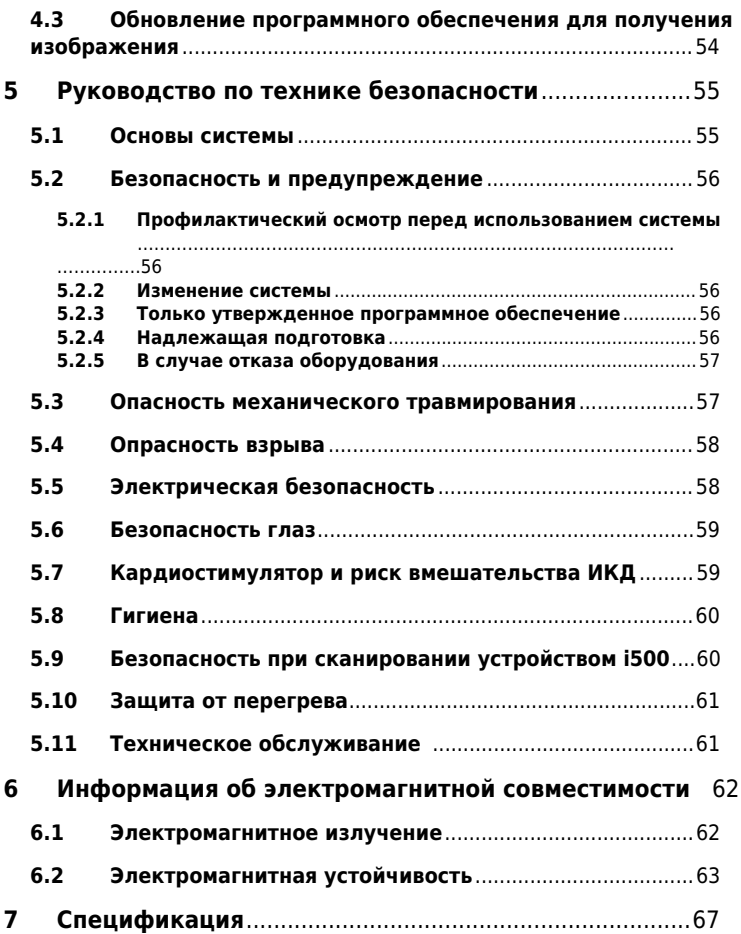

# **1 Об этом руководстве**

# **Правила в данном руководстве**

В настоящем руководстве пользователя используются различные символы для того, чтобы выделить важную информацию, обеспечить правильное использование, предотвратить травмы и имущественный ущерб. Значение используемых символов описано ниже.

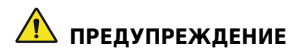

Знак ПРЕДУПРЕЖДЕНИЕ указывает на информацию, которая, если ее проигнорировать, может привести к риску травмы средней степени.

# **ВНИМАНИЕ**

Знак ВНИМАНИЕ указывает на информацию по технике безопасности, которая, если ее проигнорировать, может привести к риску травмы, ущерба имущества или повреждения системы небольшой степени.

# **ПРИМЕЧАНИЯ**

Знак Примечания обозначает примечания и дополнительную информацию для оптимального функционирования системы.

# **2 Введение и обзор**

# **2.1 Предполагаемое использование**

Система i500 - это зубной 3D сканер, предназначенный для цифровой записи топографических характеристик зубов и окружающих тканей. Система i500 производит 3D сканеры для использования в компьютерном проектировании и изготовлении зубных реставраций.

# **2.2 Показания к применению**

Систему i500 следует применять для пациентов, которым необходимо 3D сканирование для стоматологического лечения, такого как:

Единичный индивидуальный абатмент

- Вкладки и накладки
- Единичная коронка
- Винир
- Мостовидный протез, содержащий до 3 единиц, с опорой на имплантаты
- Мостовидный протез, содержащий до 5 единиц
- Ортодонтия
- Направляющий имплантат
- Диагностическая модель

# **2.3 Противопоказания**

Устройство не предназначено для создания изображения внутренней структуры зубов или поддерживающей скелетной структуры. Оно не предназначено для случаев с более чем четырьмя (4) последующими позициями дефектов зубного ряда.

# **2.4 Квалификация пользователя**

Данное устройство предназначено для использования лицами с профессиональными знаниями в области стоматологии и технологии зуботехнической лаборатории. Пользователь данного устройства несет полную ответственность за решение, подходит ли данное устройство для конкретного пациента и случая. Пользователь несет полную ответственность за точность, полноту и достоверность всех данных, введенных в это устройство, и предусмотренного программного обеспечения. Пользователь должен проверять правильность и точность результатов и оценивать каждый отдельный случай. Система i500 должна использоваться в соответствии с прилагаемым руководством по эксплуатации. Пользователю не разрешается изменять систему i500. Ненадлежащее использование или обращение с системой i500 аннулирует гарантию, при наличии таковой. Для получения дополнительной информации о надлежащем использовании системы i500, свяжитесь с местным дистрибьютором.

# **2.5 Символы**

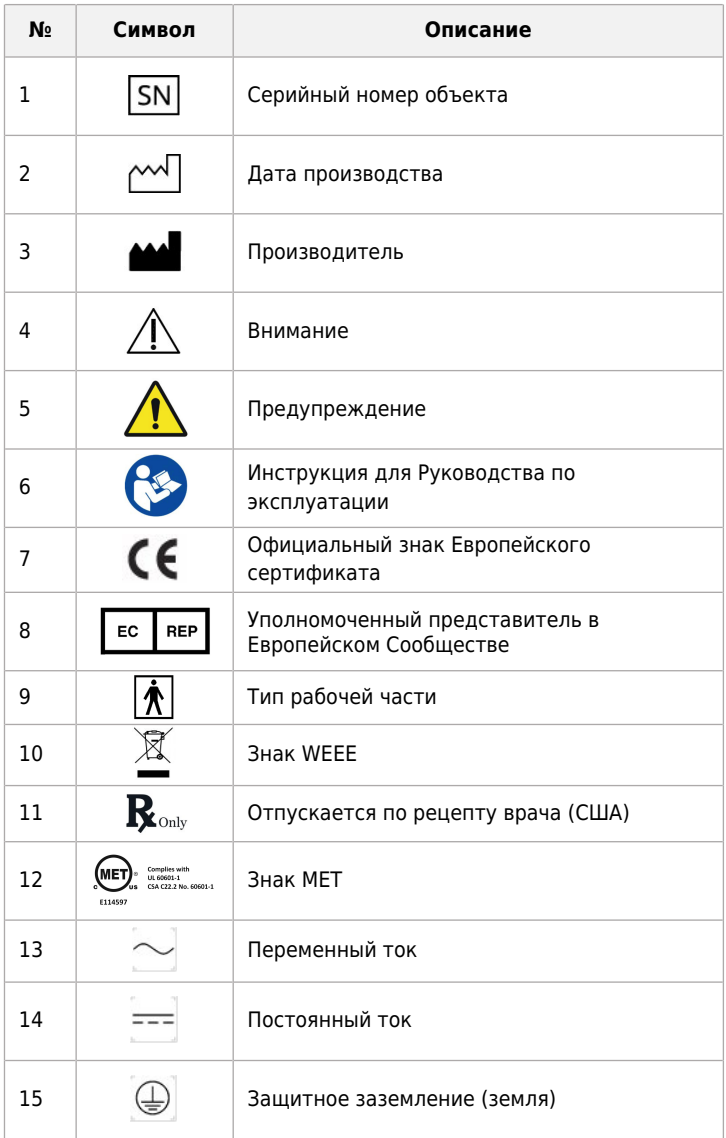

# **2.6 Обзор компонентов i500**

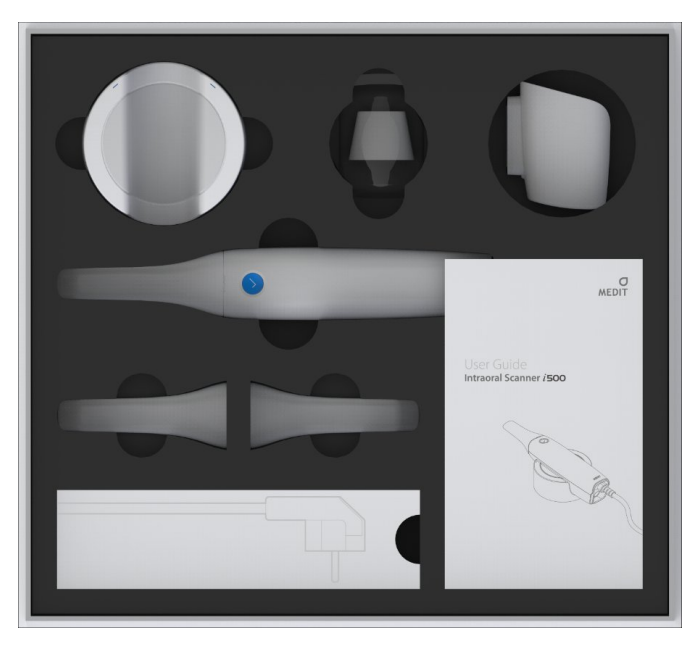

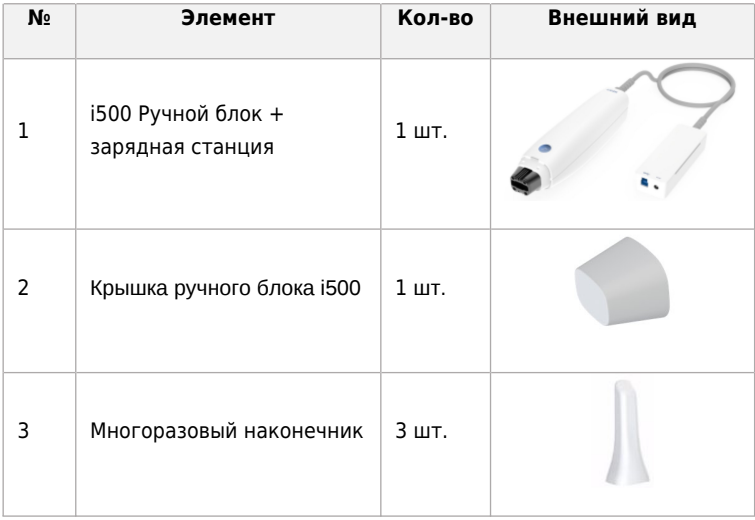

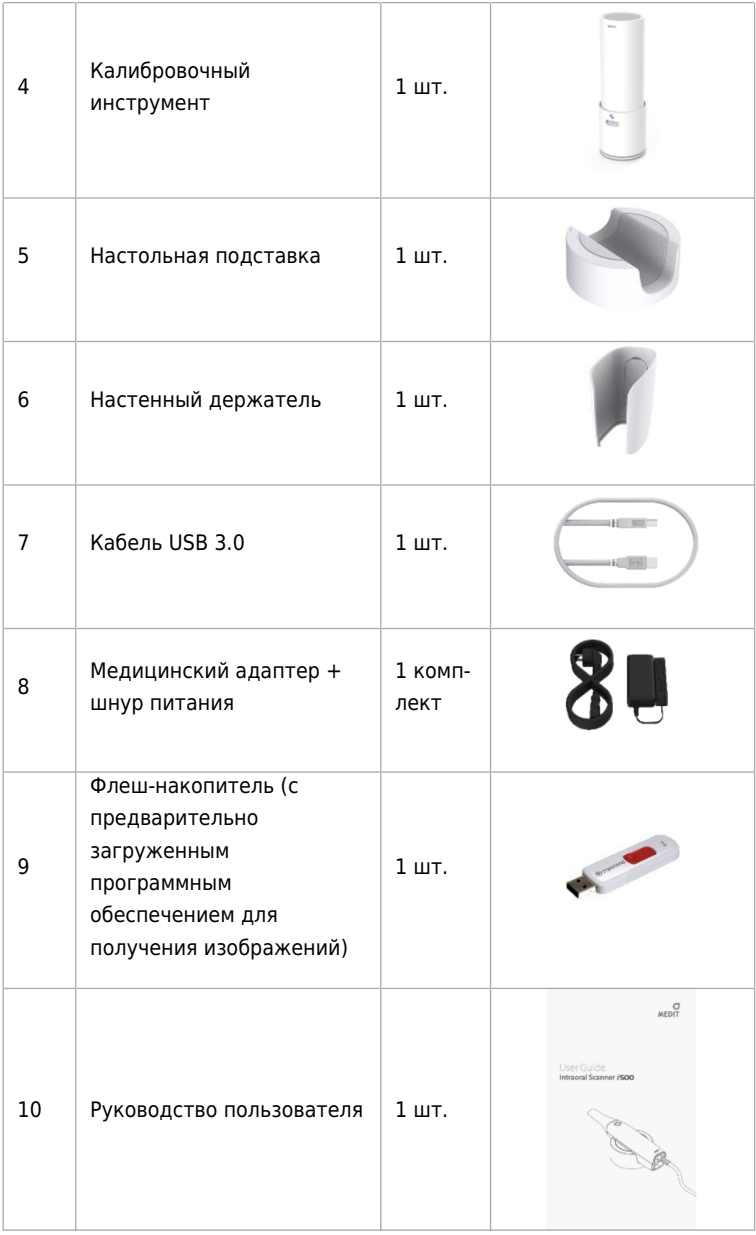

# **2.7 Настройка i500**

# **2.7.1 Основные настройки i500**

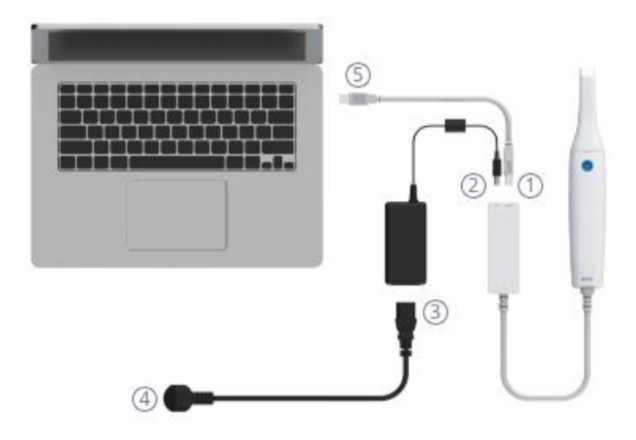

① Подключите кабель USB 3.0 к зарядной станции

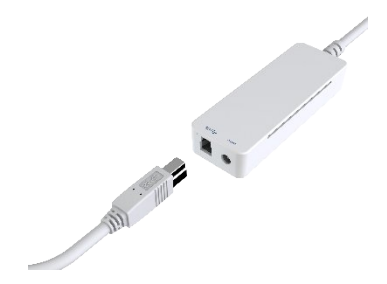

② Подключите медицинский адаптер к зарядной станции

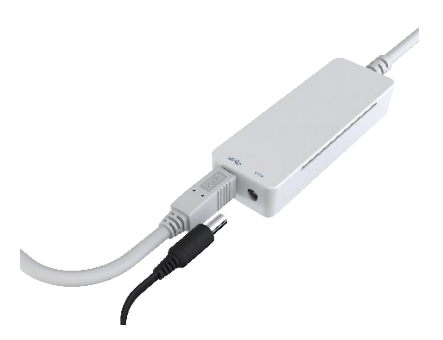

③ Подключите шнур питания к медицинскому адаптеру

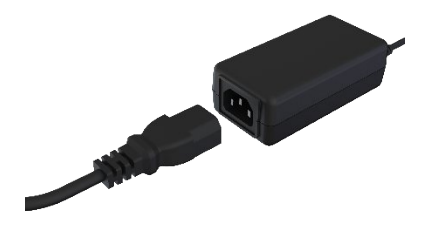

④ Подключите шнур питания к источнику питания

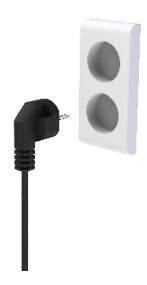

⑤ Подключите кабель USB 3.0 к ПК

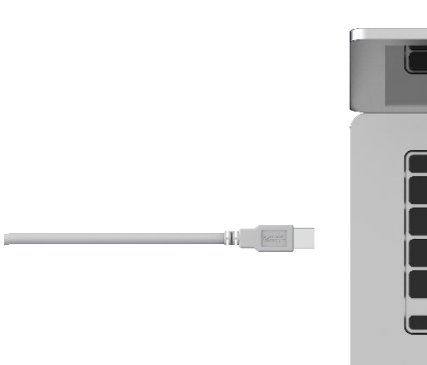

# Включение i500 Нажмите кнопку питания сканера i500

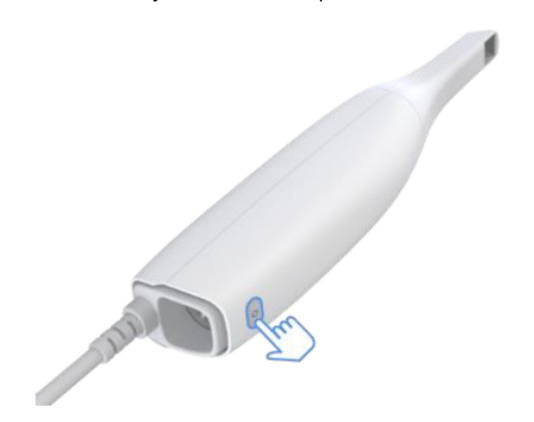

Подождите, пока индикатор USB-соединения станет синим

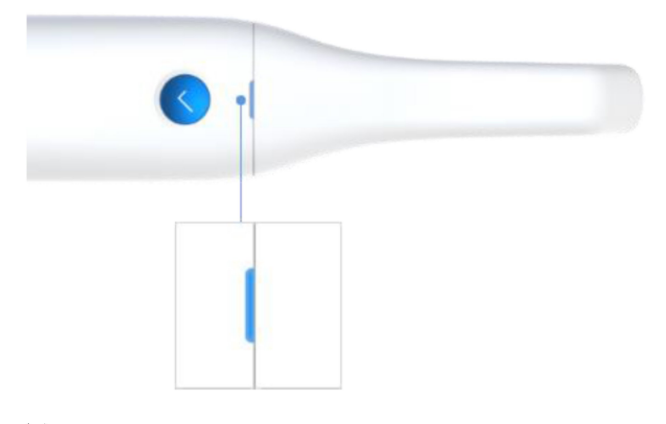

Выключение i500 Нажмите и удерживайте в течение 3 секунд кнопку питания i500

# **2.7.2 Размещение на настольной подставке**

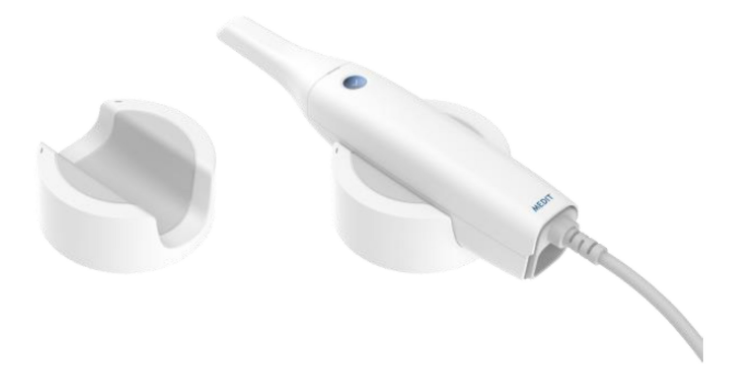

# **2.7.3 Установка настенного держателя**

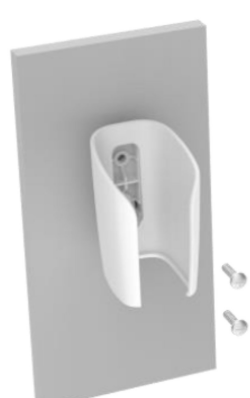

12

# **3 Обзор программного обеспечения для получения изображений**

# **3.1 Введение**

Программное обеспечение для получения изображений предоставляет удобный рабочий интерфейс для цифровой записи топографических характеристик зубов и окружающих тканей с использованием сканера i500.

# **3.2 Установка**

## **3.2.1 Системные требования**

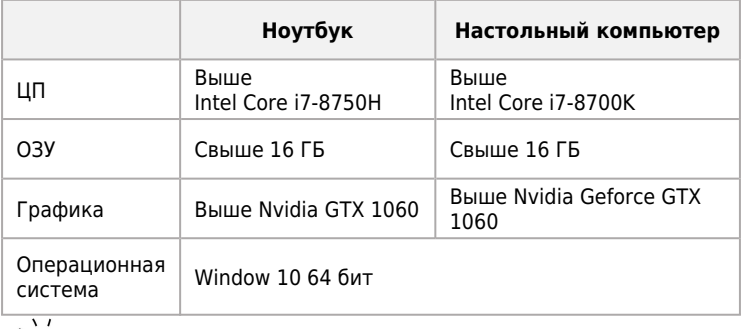

 $\sum_{k=1}^{N}$ Используйте ПК и монитор, сертифицированные IEC 60950, IEC 55032, IEC 55024

# **3.2.2 Руководство по установке**

> Запустите файл Medit\_iScan\_X.X.X.X.exe

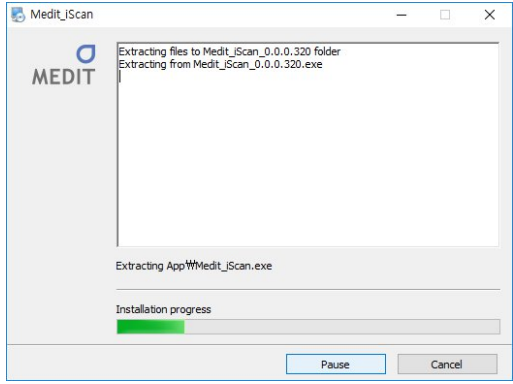

Выберите язык установки и нажмите "Next" («Далее»)

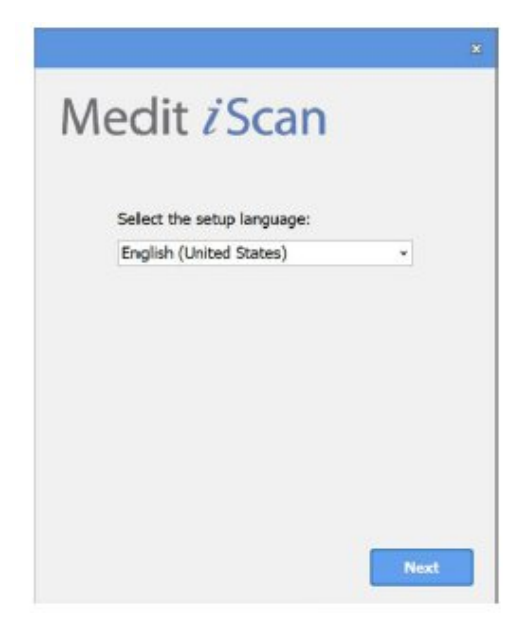

Выберите путь для установки

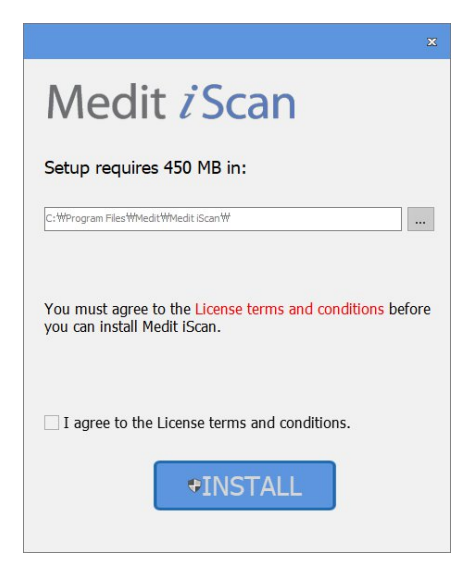

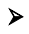

 Внимательно прочитайте «Лицензионное соглашение» перед тем, как отметить "I agree to the License ~" («Согласен с Лицензионным ~»), затем нажмите **Install (**Установить)

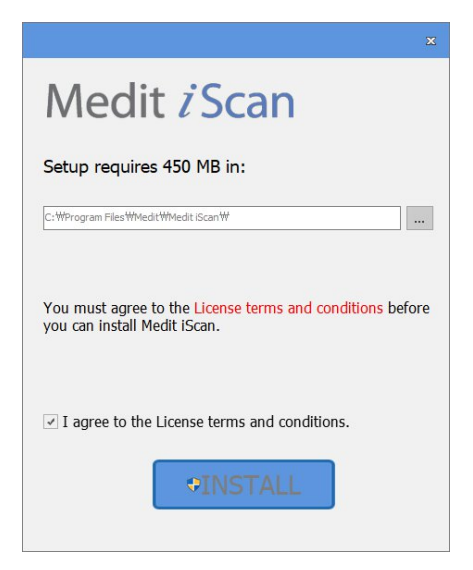

 Если сканер подключен, отключите сканер от компьютера, отсоединив кабель USB.

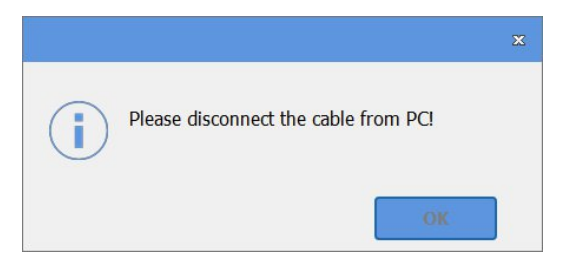

 Завершение рекомендуемого процесса установки может занять несколько минут. Не выключайте компьютер до завершения установки.

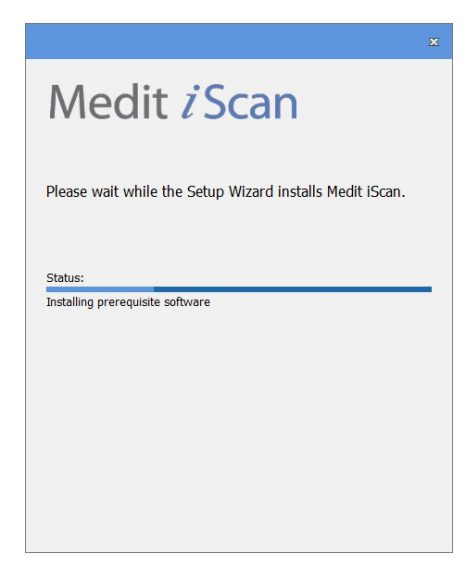

 После зывершения установки рекомендуется перезапустить ПК для обеспечения оптимального функционирования программы.

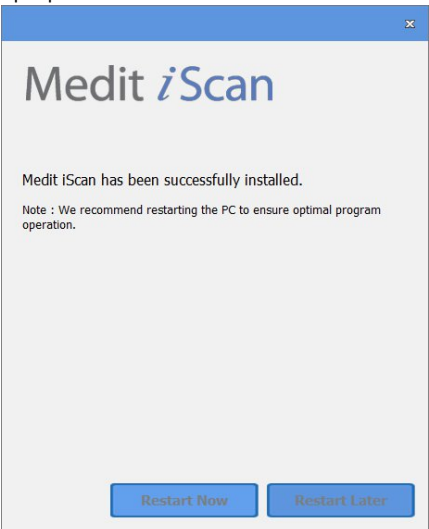

# **3.3 Управление моделью в экране просмотра с помощью мыши**

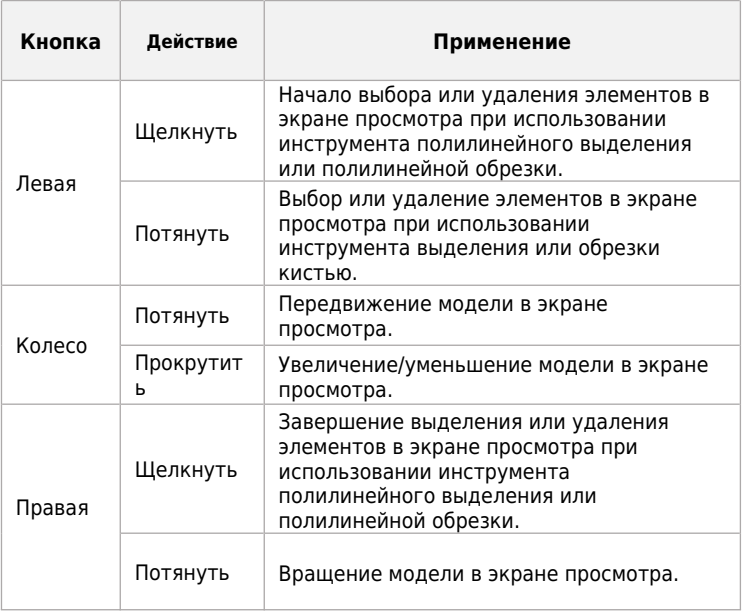

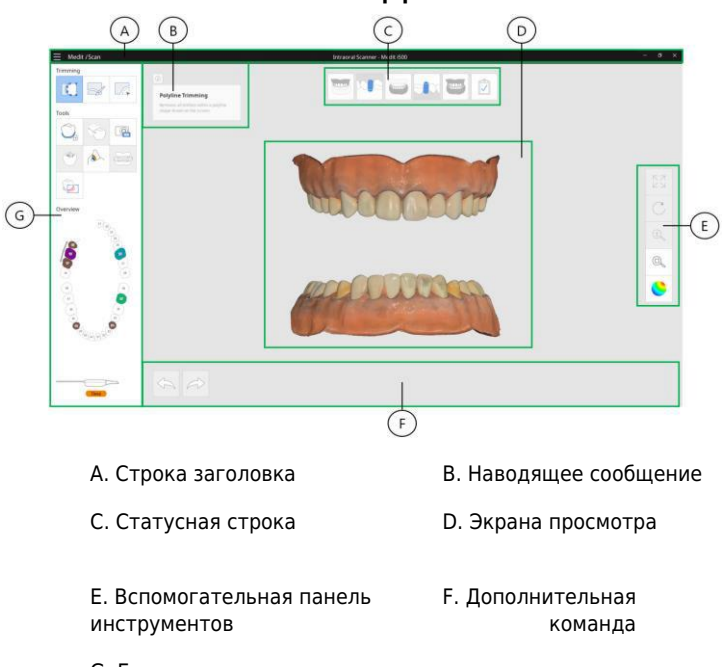

G. Главная панель инструментов

# **3.4.1. Строка заголовка**

Строка заголовка состоит из опций Menu (Меню), окна Minimize (Свернуть)/Maximize (Развернуть)/Restore (Восстановить), Exit (Выход) для программного обеспечения для получения изображений. Она также показывает сведения о пациенте.

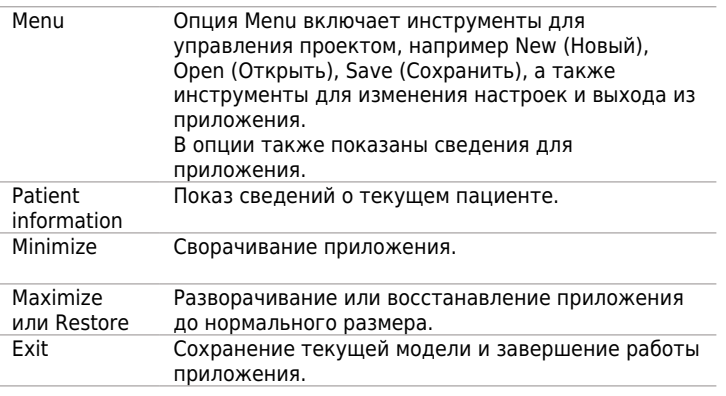

# **Menu (Меню)**

Нажмите кнопку  $\equiv$ , чтобы показать все команды в Меню.

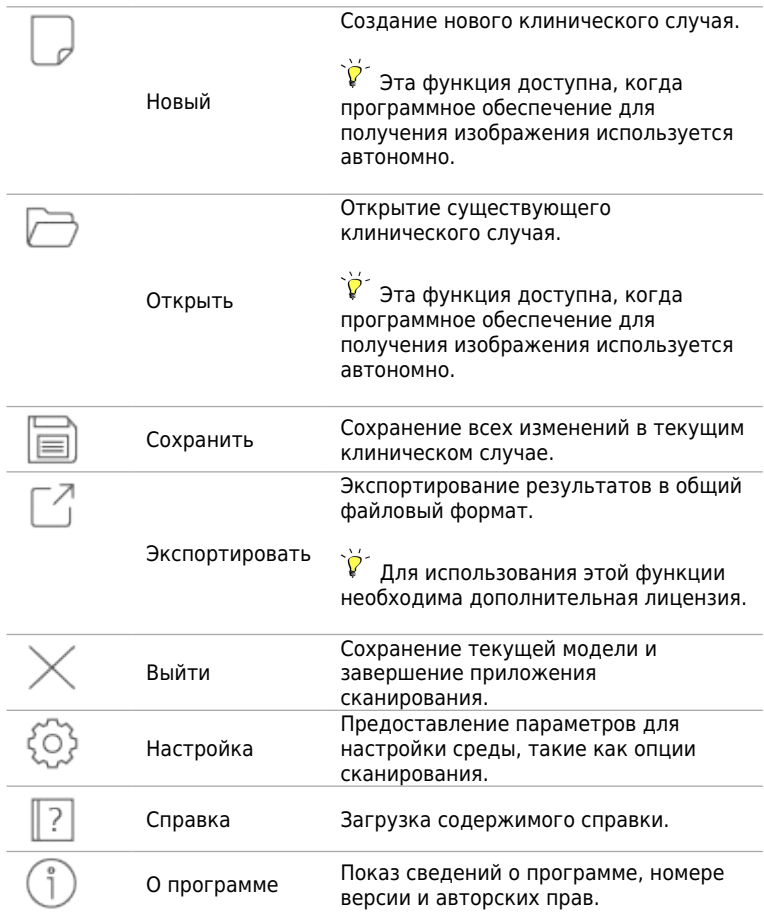

# **Настройка**

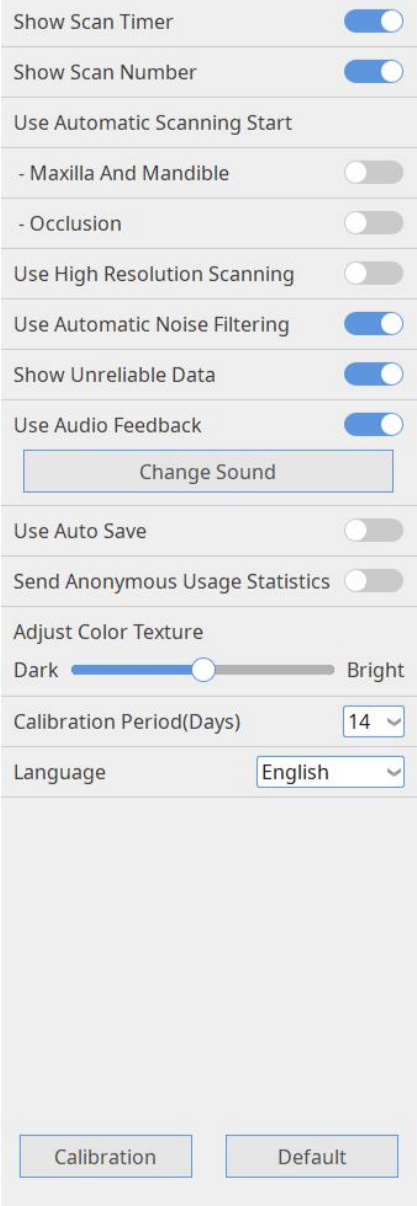

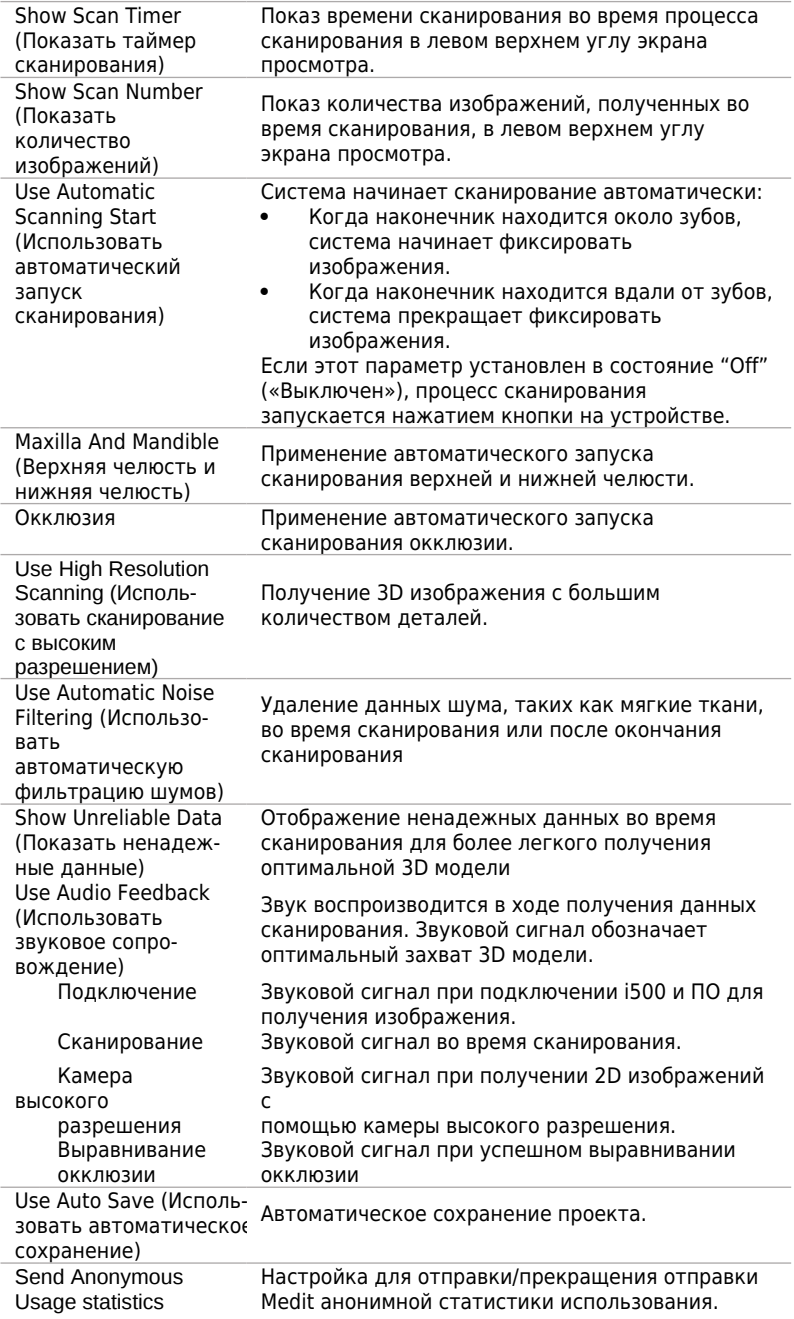

(Анонимно отправлять статистику использования)

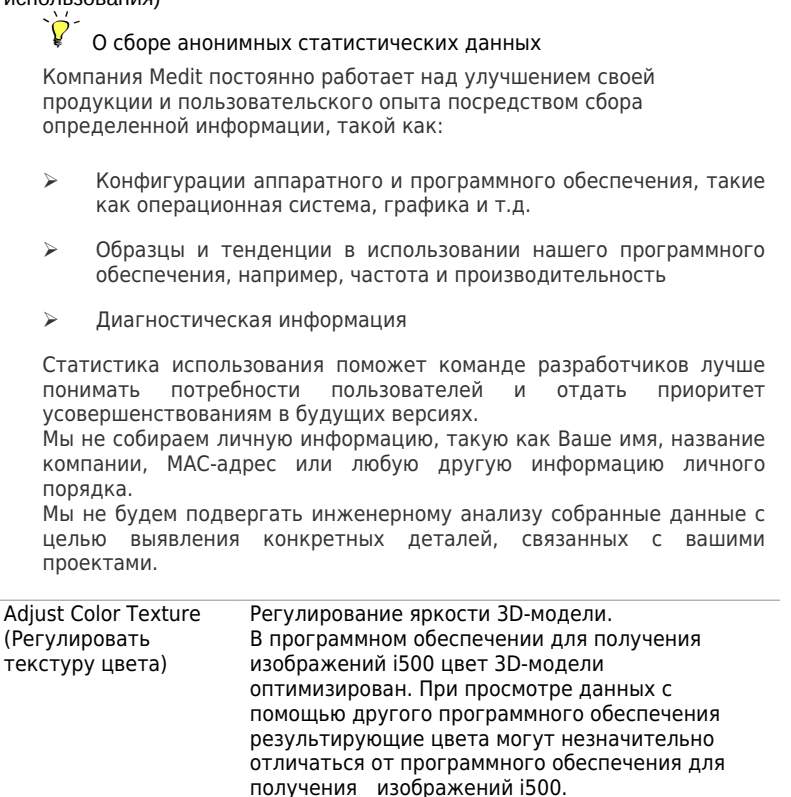

ттериод калиоровки — Настройка периода калибровки i500<br>(Дни)

состояни

Язык Выбрать язык отображения информации Калибровка Выполнение калибровочного процесса для

значения по умолчанию.

использования устройства в оптимальном

Восстанавление всех настроек до системного

Период калибровки

Default (По умолчанию) Показывает информацию для направления во время процесса сканирования, такую как функции команд и полезную информацию о текущей ситуации.

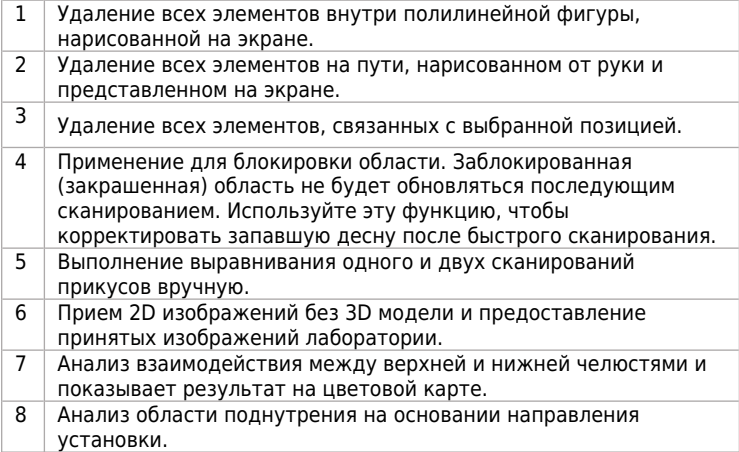

# **3.4.3 Статусная строка**

Статусная строка указывает текущий шаг сканирования.

# **Указания в процессе сканирования**

Цвет прямоугольника, появляющегося во время сканирования показывает состояние процесса сканирования:

| Зелёный прямоугольник                      | Красный прямоугольник  |
|--------------------------------------------|------------------------|
|                                            |                        |
| Сканирование и выравнивание<br>оптимальны. | Выравнивание потеряно. |

**3.4.3.1 Сканирование верхней челюсти**

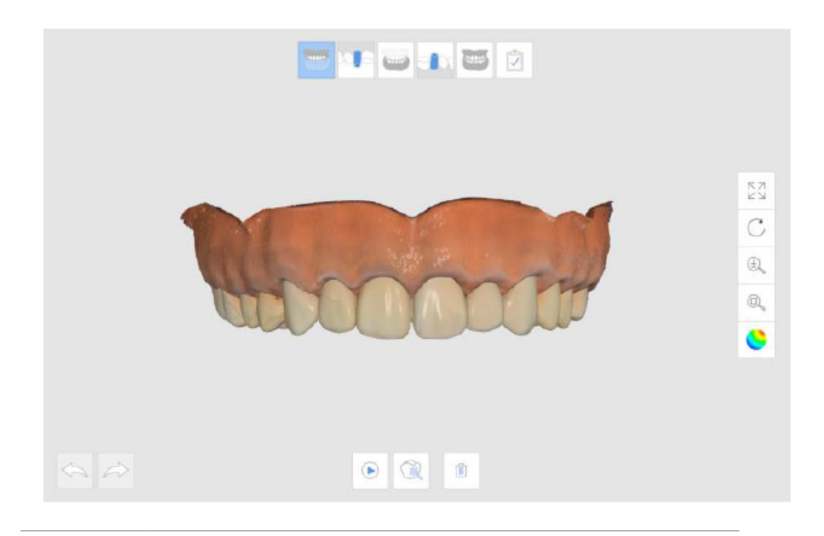

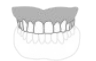

Получение трехмерного изображения верхней челюсти.

# **Детализация дополнительных команд**

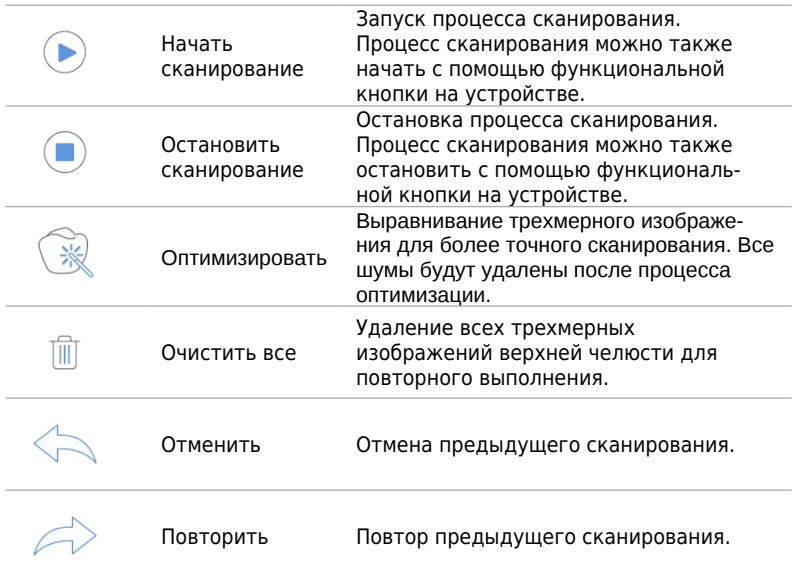

# **3.4.3.2 Сканирование нижней челюсти**

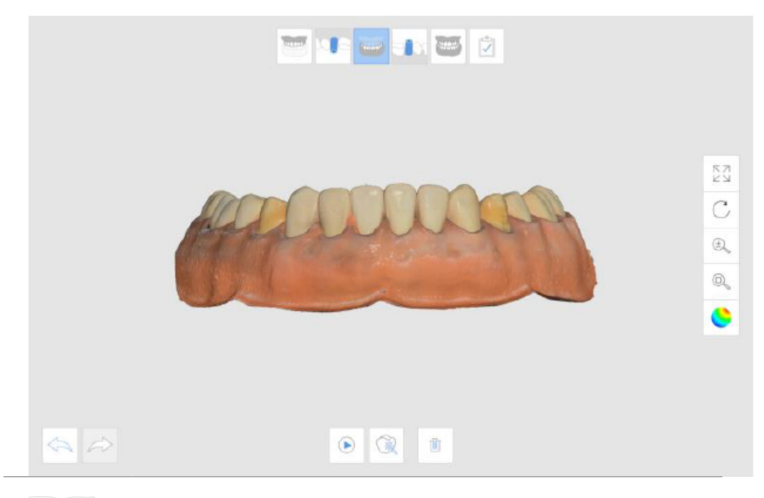

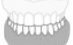

Получает трехмерное изображение нижней челюсти.

# **Детализация дополнительных команд**

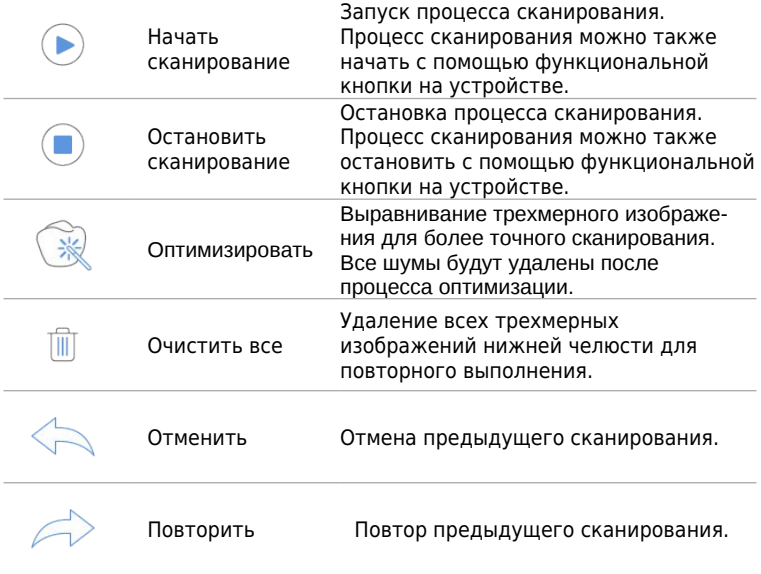

# **3.4.3.3 Сканирование сканбади**

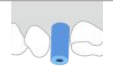

Получение трехмерного изображения сканбади для верхней челюсти.

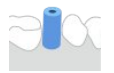

Получение трехмерного изображения сканбади для нижней челюсти.

# **Детализация дополнительных команд**

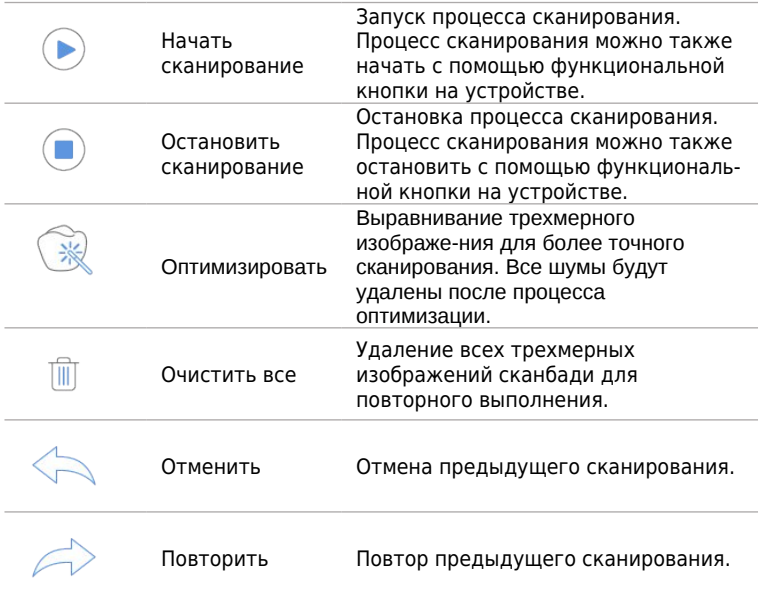

# **3.4.3.4 Сканирования окклюзии**

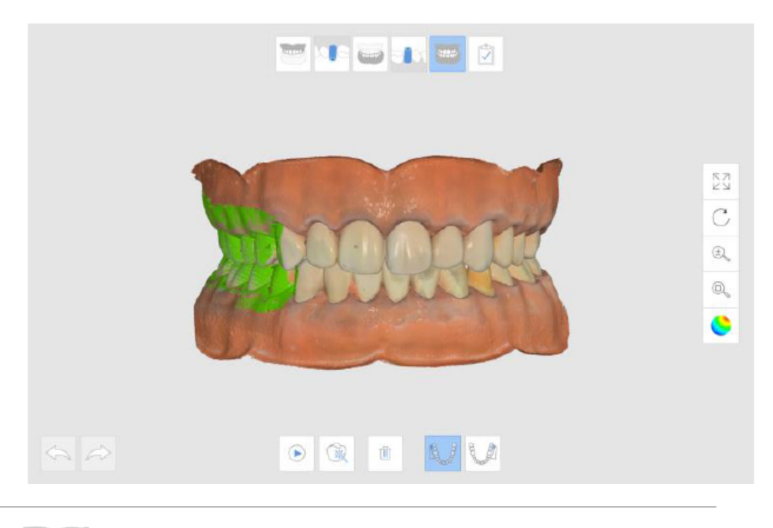

m

Получение трехмерного изображения выравнивания окклюзии.

### **Детализация дополнительных команд**

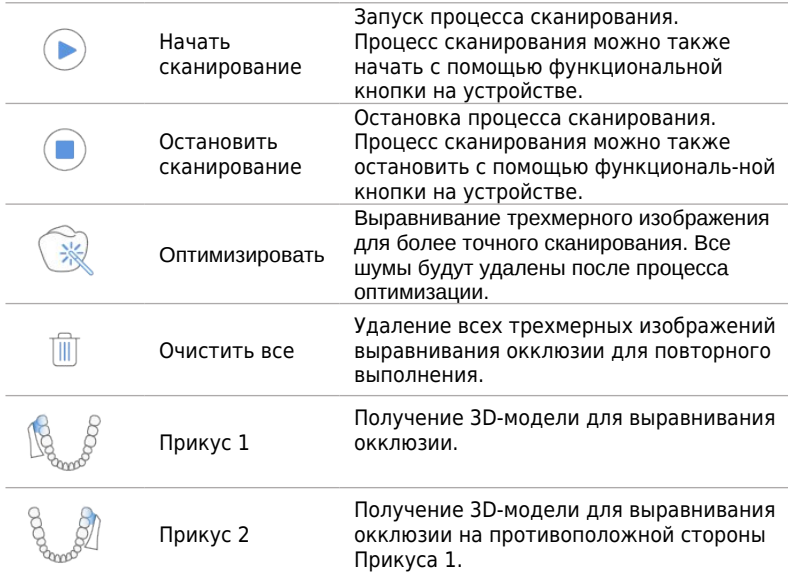

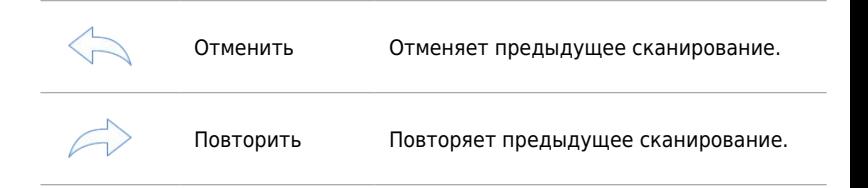

# **3.4.3.5 Завершить**

HOT.

Завершает процесс сканирования, а затем генерирует результирующие данные.

# **3.4.4 Экран просмотра**

Отображает видео в реальном времени и полученные изображения.

# **3.4.5 Вспомогательная панель инструментов**

Вспомогательная панель инструментов содержит инструменты для управления 3D-моделью в экране просмотра.

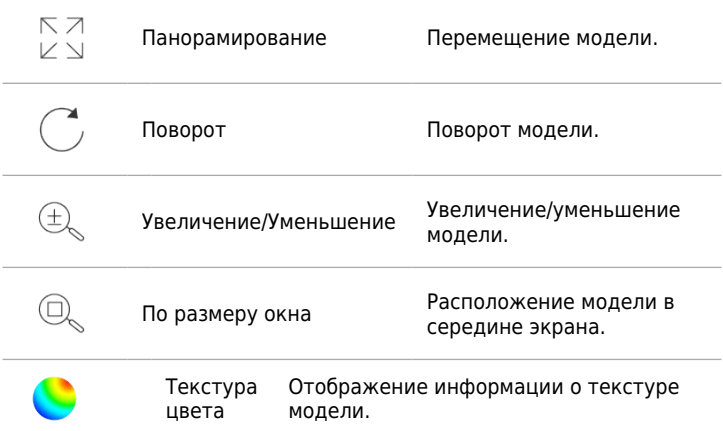

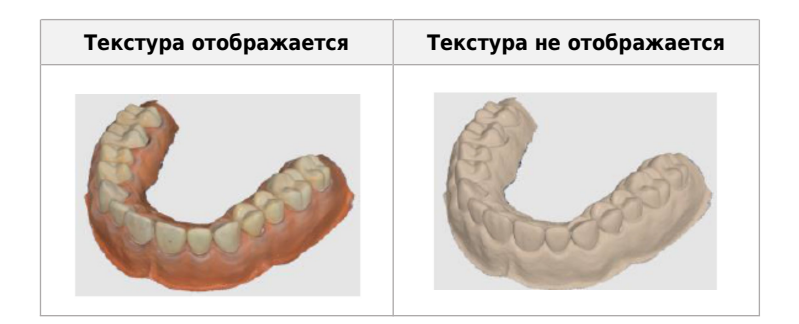

# **3.4.6 Дополнительные команды**

Показывает доступные опции для запущенной команды. Для подробной информации о дополнительных параметрах, обратитесь к описанию параметров для каждой команды.

# **3.4.7 Главная панель инструментов**

Главная панель инструментов содержит полезные команды для редактирования и анализа 3D-модели, а также состояние устройства.

# **3.4.7.1 Обрезка**

Удаляет ненужные данные, такие как мягкие ткани и шумы.

# **3.4.7.1.1 Полилинейная обрезка**

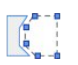

Удаление всех элементов внутри полилинейной фигуры, нарисованной на экране.

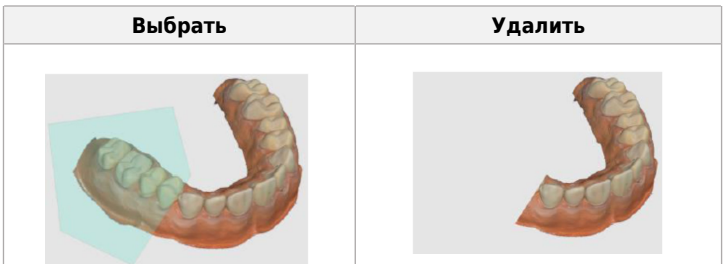

# **3.4.7.1.2 Обрезка кистью**

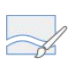

Удаление всех элементов на пути, нарисованном от руки и представленном на экране. Кисть представлена в 3 различных размерах.

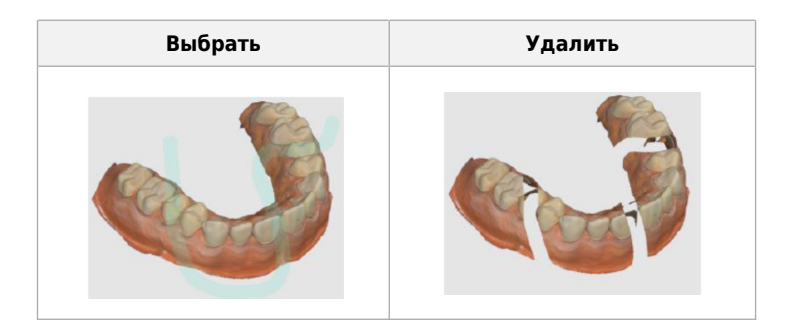

# **Быстрая обрезка**

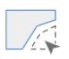

Удаление острова данных или мягких тканей посредством очистки.

#### Удаляет остров данных

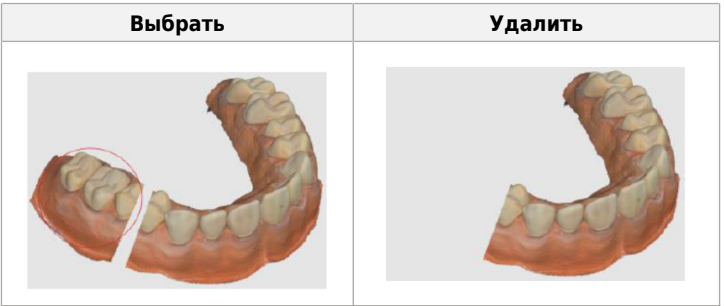

### **3.4.7.2 Инструменты**

# **3.4.7.2.1 Блокировка области**

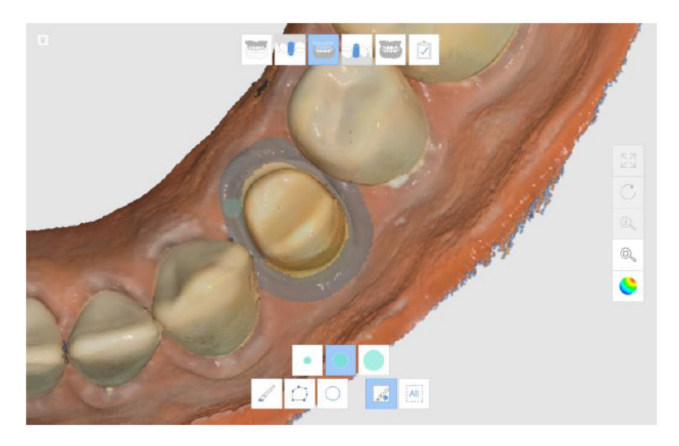

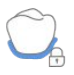

Примените для блокировки области. Заблокированная (закрашенная) область не будет обновляться последующим сканированием. Используйте эту функцию, чтобы корректировать запавшую десну после быстрого сканирования, так как она может деформироваться. Заблокированную поверхность можно обрезать. Удаленная заблокированная поверхность может быть сканирована повторного.

#### **Порядок блокирования области**

- Нажмите кнопку "Lock Area" («Блокировка области»).
- Выберите инструмент выделения.
- Выделите область, которую необходимо заблокировать. Выделенная область обозначается другим цветом.

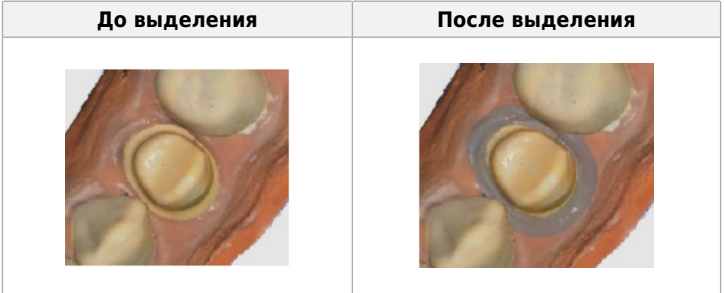

## **Порядок разблокирования области**

- Нажмите кнопку "Clear Selected Area" («Очистить выделенную область»)
- Выберите область, которую необходимо разблокировать
- Если необходимо разблокировать всю область, нажмите "Clear All" («Очистить все»)

#### **Детализация дополнительных команд Инструменты выделения**

Различные методы выделения доступны в команде Блокировать поверхность.

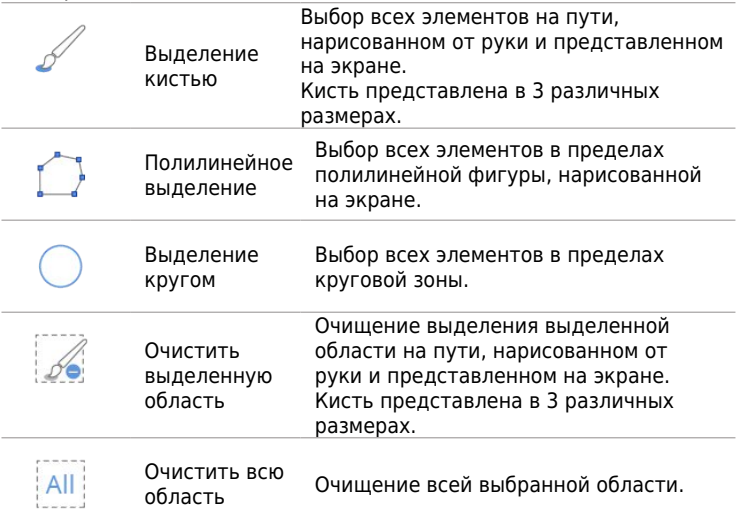

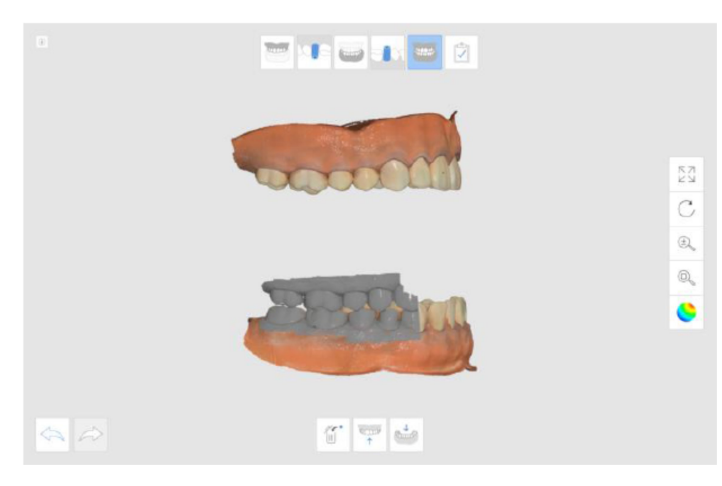

# **3.4.7.2.2 Ручное выравнивание**

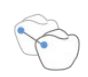

Выполнение выравнивания сканирования двух прикусов вручную.

#### **Порядок использования ручного выравнивания**

- Нажмите "Manual Align" («Ручное выравнивание»).
- Разместите точки маркера на верхней или нижней челюсти.

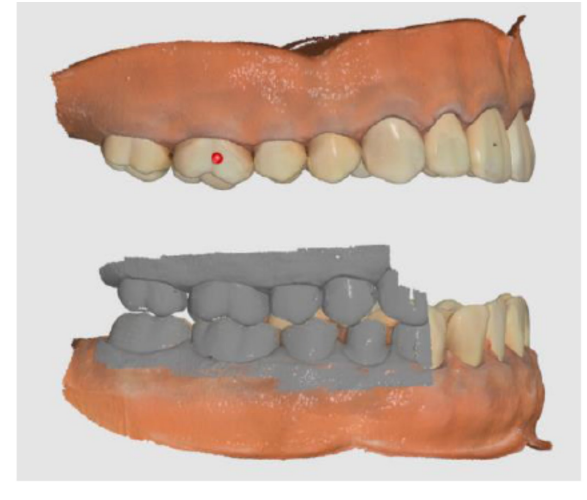

Поместите точки маркера на окклюзии.

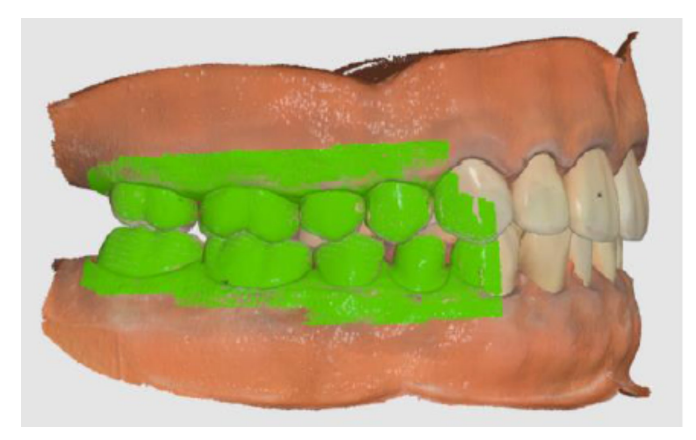

 Система рассчитает выравнивание окклюзии, основываясь на сопряжении отмеченных точек.

#### **Детализация дополнительных команд**

# **Отменить выбранные точки маркера**

Выбранные точки маркера можно отменить с помощью функции "Remove Marker Point" («Удалить точки маркера»).

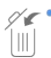

Удаление точки маркера.

#### **Перемещение верхней и нижней челюсти**

Сброс позиции верхней и нижней челюсти.

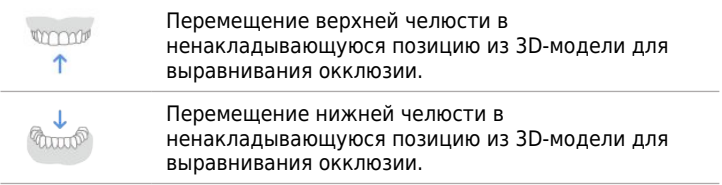

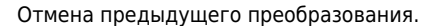

Повтор предыдущего преобразования.

# **3.4.7.2.3 Камера высокого разрешения**

HD Camera

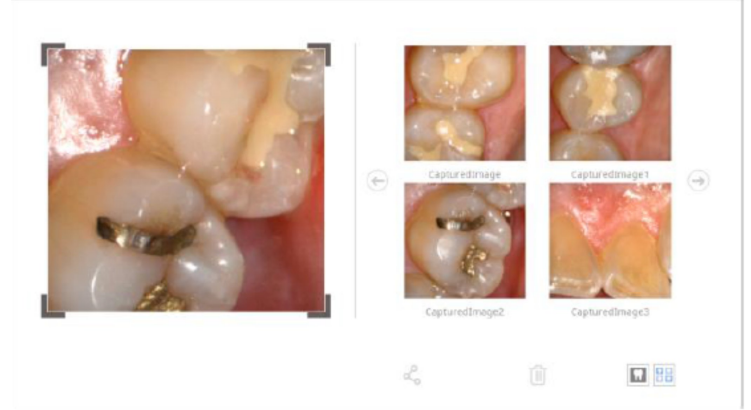

 $\circledcirc$ 

Получение 2D изображения без 3D-модели и представление этих изображений лаборатории.

#### **Детализация дополнительных параметров**

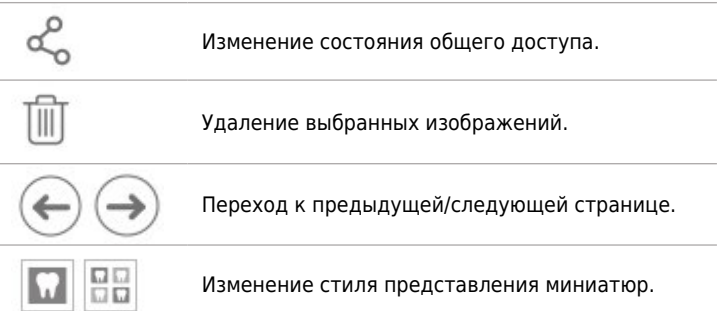

 $\mathsf{x}$ 

#### **Правила использования камеры высокого разрешения**

- Нажмите кнопку "HD Camera" («Камера высокого разрешения»).
- Переместите наконечник в рот пациента.
- Поместите наконечник на область исследования и нажмите функциональную кнопку на устройстве.
- Двухмерное изображение сохраняется в галерее.

#### **Правила изменения статуса доступа**

- Нажмите кнопку и выберите изображение для обмена (или прекращения общего доступа).
- Нажмите кнопку

#### **Правила изменения имени изображения**

- Нажмите и выберите изображение.
- Нажмите на то же изображение.
- Введите новое имя.

# **3.4.7.2.4 Анализ окклюзии**

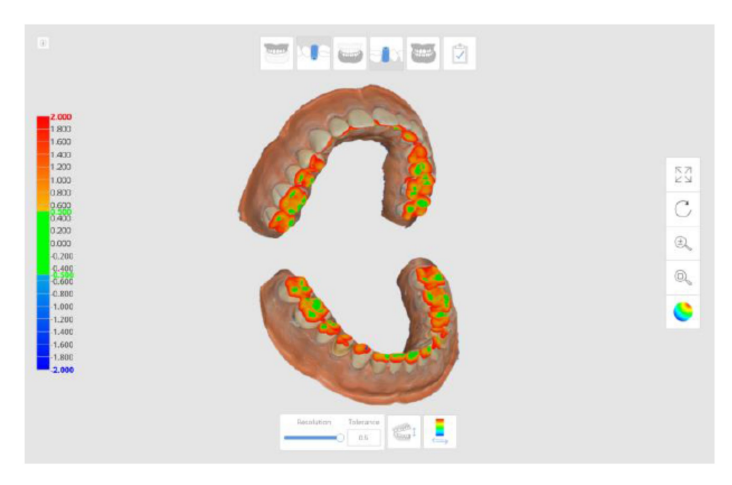

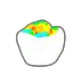

Анализ взаимодействия между верхней и нижней челюстями и демонстрация результата на цветовой карте.

#### **Правила использования**

- Нажмите "Occlusion Analysis" («Анализ окклюзии»)
- Измените стиль представления между «Показать все» и

«Контактная зона», нажав кнопку .

 Измените сегментацию цветовой гаммы с помощью скользящего указателя "Resolution" («Разрешение»).

#### **Детализация дополнительных команд**

#### **Разрешение**

С помощью скользящего указателя можно изменить разрешение цветовой гаммы.

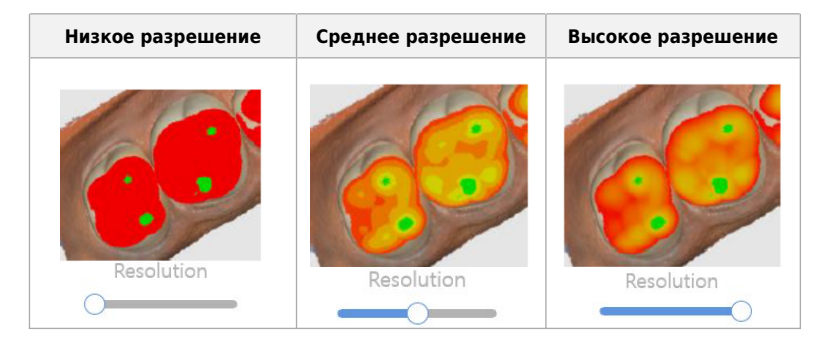

#### **Допустимое отклонение**

Можно установить диапазон допустимых отклонений. Если отклонение данных находится в пределах диапазона отклонений, это будет отображаться зеленым цветом.

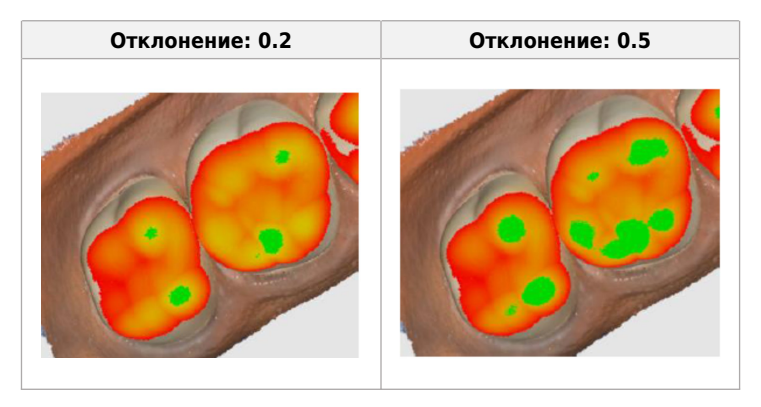

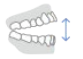

Изменение стиля представления с открытой на закрытую челюсть.

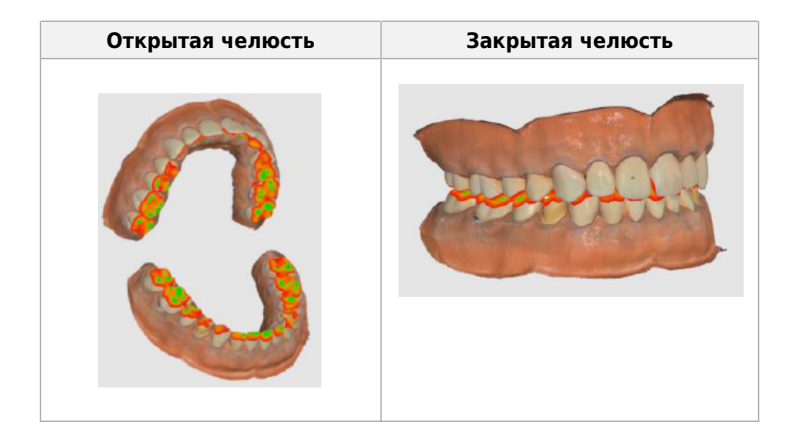

#### **Переключение стиля отклонения**

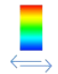

Изменение цвета стиля отклонения с «Показать все» на «Контактная зона».

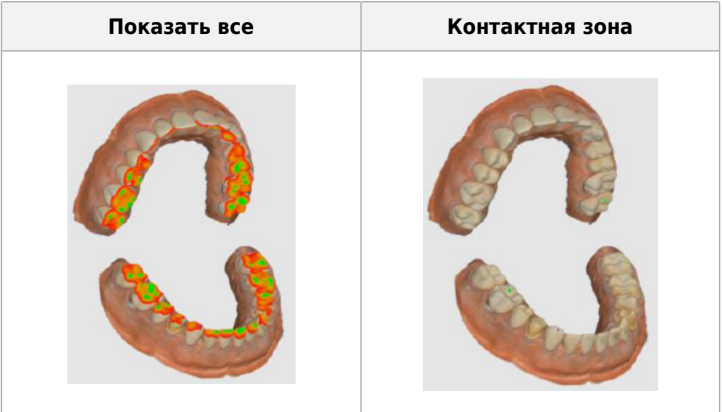

# **Проверка величины отклонения**

При перемещении мыши на цветную область 3D-модели, система показывает величину отклонения.

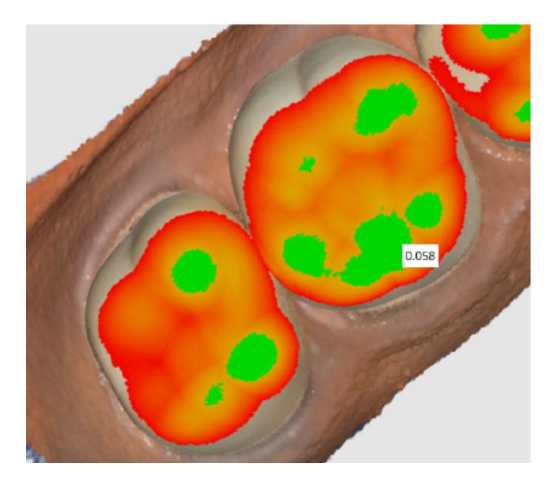

**3.4.7.2.5 Анализ области поднутрения**

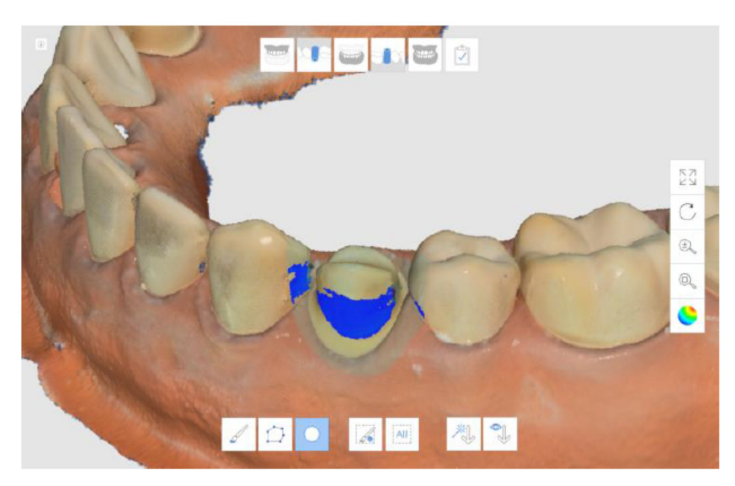

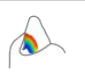

Анализ область поднутрения на основании направления установки. Можно задать направление установки двумя методами.

# **Инструменты выделения**

Различные инструменты выделения доступны в команде Анализ поднутрения

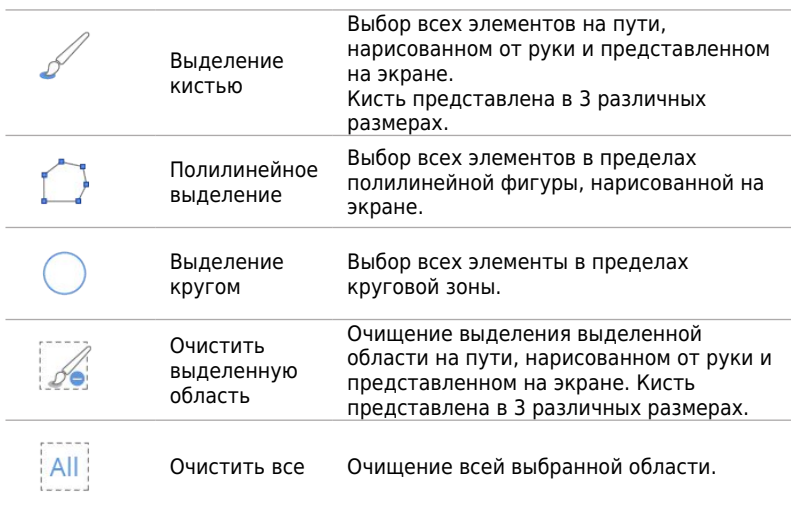

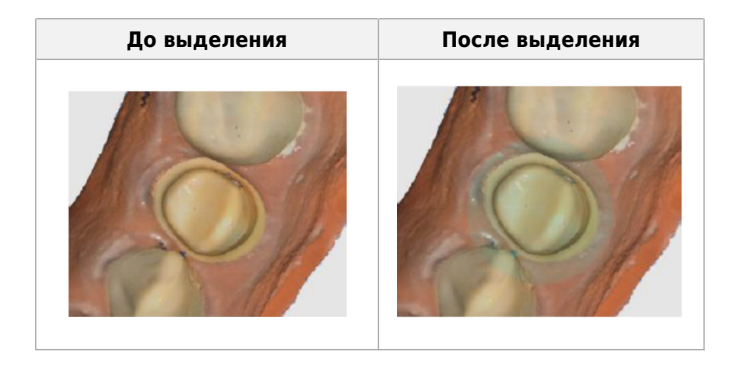

#### **Установка направления вставки**

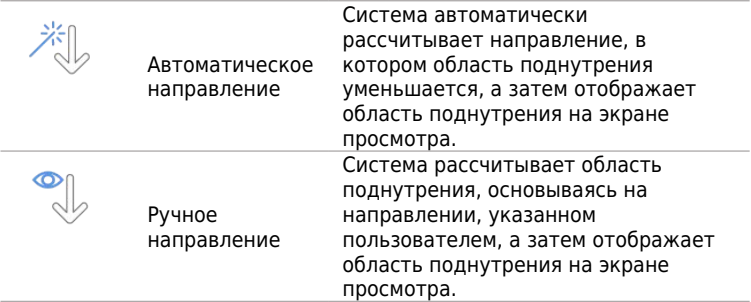

#### **Порядок расчета области поднутрения по автоматическому направлению**

- Нажмите "Undercut Analysis" (« Анализ поднутрения»).
- Обозначьте исследуемую область для расчета области поднутрения.

Если исследуемая область не обозначена, система рассчитывает область поднутрения, используя все 3D-модели в окне просмотра.

 $\triangleright$  Нажмите "Auto Direction" («Автоматическое направление»)

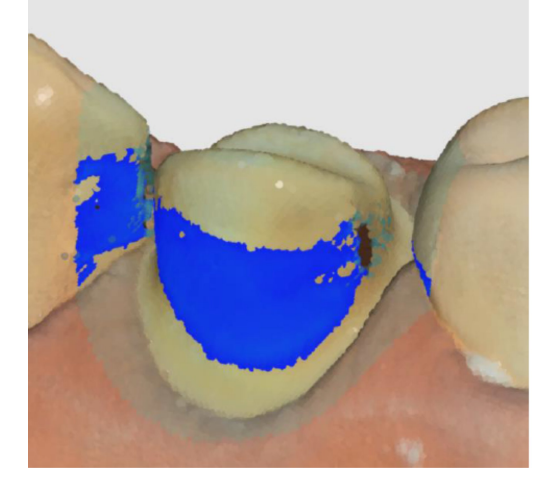

### **Порядок ручной установки направления вставки**

- Нажмите "Undercut Analysis" (« Анализ поднутрения»).
- Отрегулируйте направление модели с помощью инструментов Move (Переместить), Rotate (Повернуть), Zoom In/Out (Увеличить/уменьшить)
- Нажмите"Manual Direction" («Ручное направление»)

# **3.4.7.2.6 Перестановка верхней и нижней челюсти**

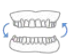

Перестановка сканирования верхней и нижней челюсти. Эта опция полезна, если оператор случайно отсканировал другую челюсть.

# **3.4.7.2.7 Предварительный просмотр результата**

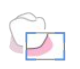

Показ предварительного результата выбранной области для проверки качества данных перед фактической обработкой.

#### **Детализация дополнительных команд**

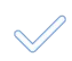

Выполнение расчетов для предварительного просмотра результата.

# **Порядок использования**

- Нажмите "Result Preview" («Предварительный просмотр результата»).
- Переместите модель в зеленый прямоугольник.

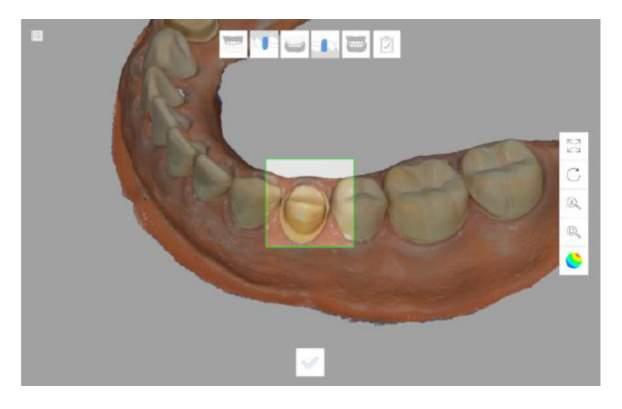

Нажмите

 $\mathcal{A}$ 

 Система показывает результат предварительного просмотра во всплывающем окне.

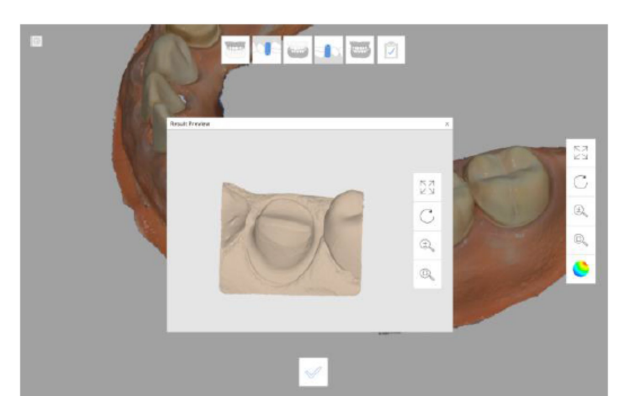

# **3.4.7.3 Обзор**

Показывает информацию о зубах, которые необходимо лечить.

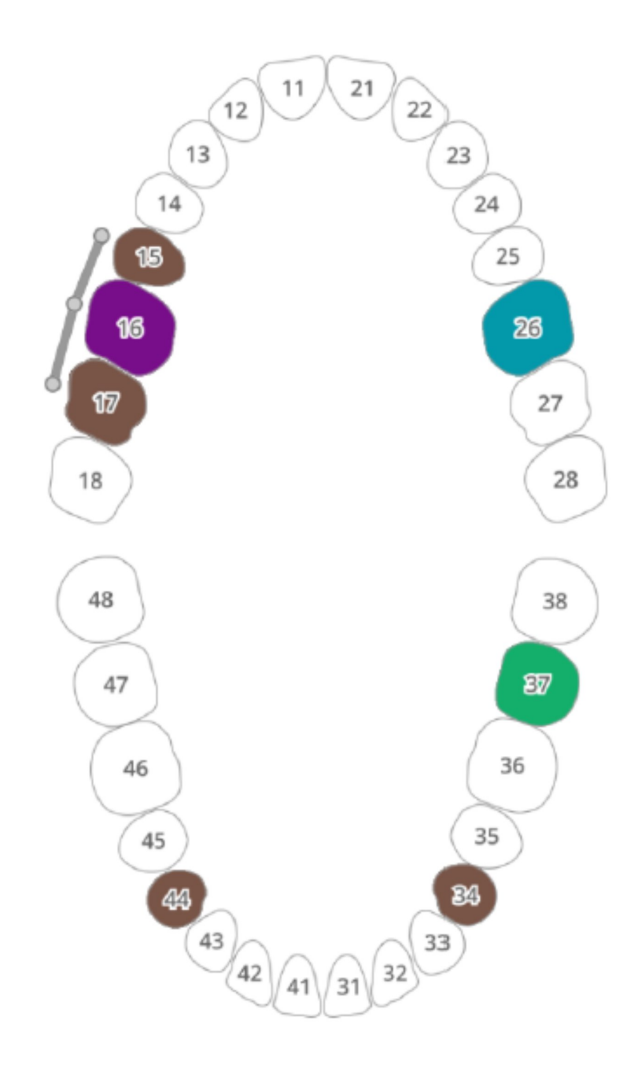

Эта информация доступна только тогда, когда изображение для лечения предоставляется от системы заказов.

# **3.4.7.4 Состояние устройства**

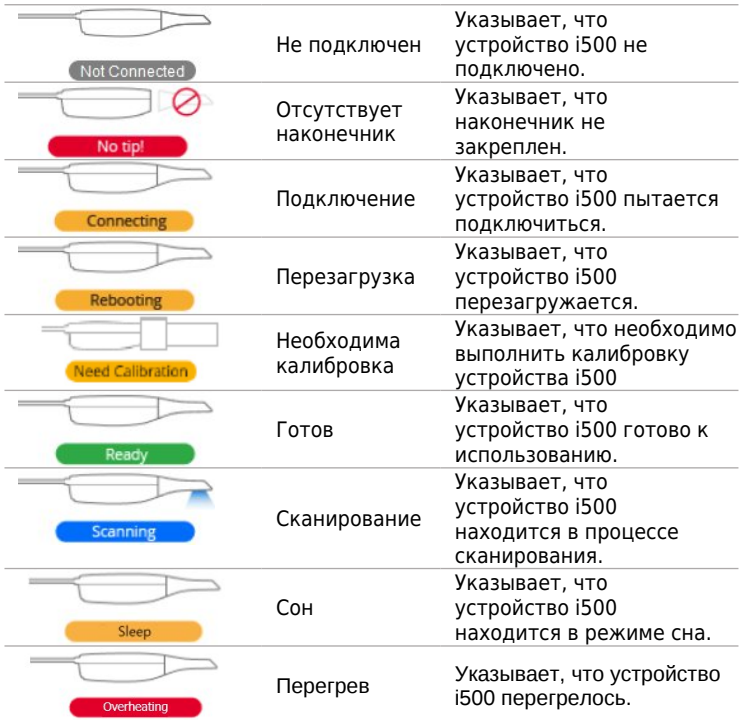

# **Техническое обслуживание**

# **4.1 Калибровка**

Процесс калибровки необходим для получения точных 3D изображений. Периодически необходимо проводить процесс калибровки.

Процесс калибровки необходим, когда:

- качество 3D-модели становится неточным в сравнении с предыдущими результатами
- изменились условия окружающей среды, такие как температура
- истек период калибровки подробное описакние периода калибровки представлено в п. 2.4.1.1.>Menu (Меню) >Setting (Настройки) >Calibration Period(Days) (Период калибровки(Дни))

Калибровочная панель очень чувствительная. Не прикасайтесь непостредственно к панели. Если процесс калибровки протекает неисправно, проверьте панель. Если калибровочная панель загрязнена, обратитесь к поставщику услуг.

Рекомендуется периодически проводить процесс калибровки. Период калибровки можно настроить в Menu (Меню) >Setting (Настройки) >Calibration Period(Days) (Период калибровки(Дни)) Период калибюровки по умолчанию составляет 14 дней.

#### **Правила калибровки i500**

- Включите i500 и подключите устройство к программному обеспечению.
- $\geq$  Запустите Calibration Wizard из Menu (Меню) > Setting (Настройки) >Calibration (Калибровка)
- Подготовьте калибровочный инструмент и i500.

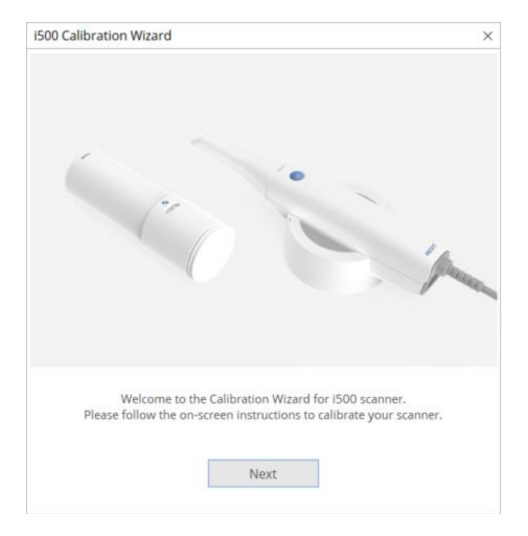

 Переведите регулятор калибровочного инструмента в позицию $-1$ 

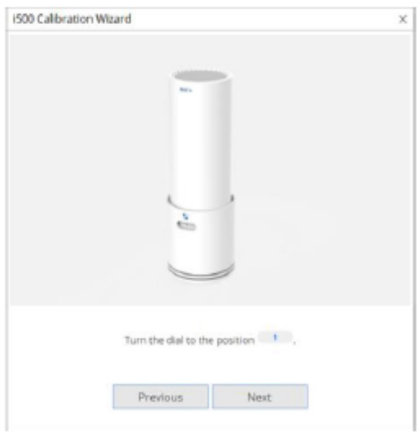

Поместите наконечник i500 в калибровочный инструмент.

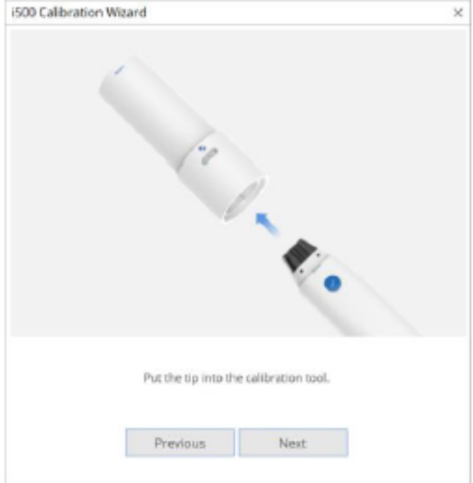

Нажмите Next (Далее) для начала калибровочного процесса.

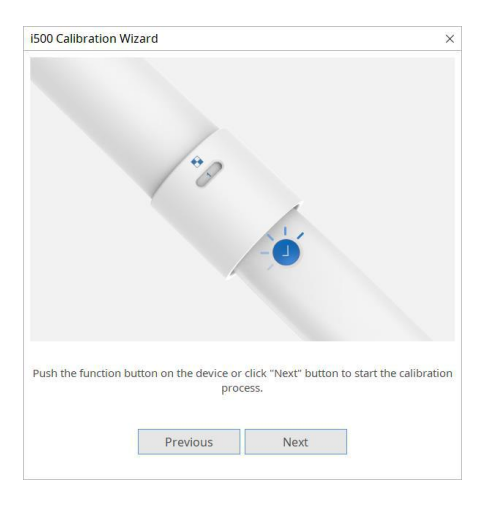

Когда наконечник вставлен в правильном положении, система

автоматически получит данные в положении  $\begin{array}{c} 1 \end{array}$ .

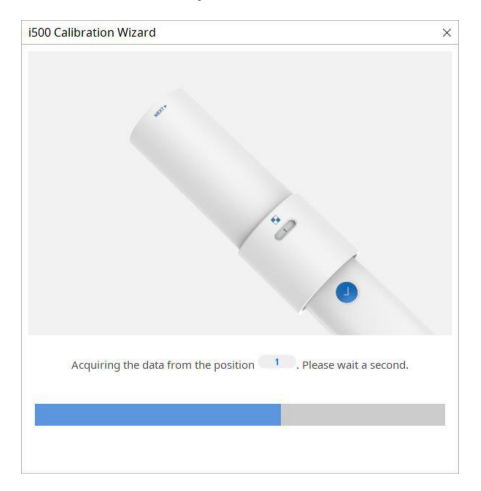

> Когда данные в положении получены, переведите регулятор в следующее положение.

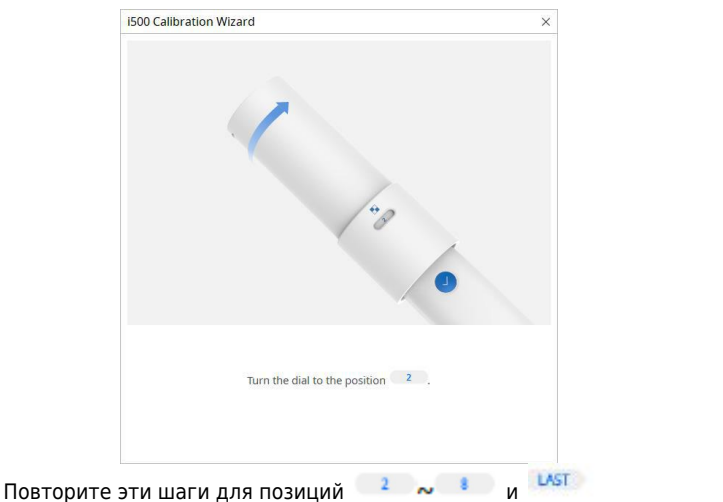

> Когда получение данных завершено в позиции LAST , система автоматически произведет подсчеты и покажет результат калибровки.

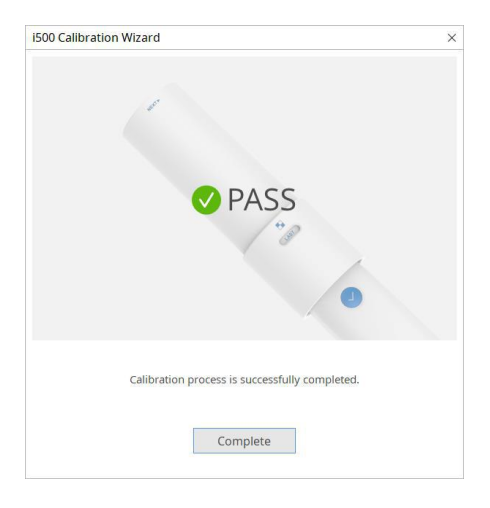

# **4.2 Процедура очистки и стерилизации**

# **4.2.1 Многоразовый наконечник**

Многоразовый наконечник i500 является частью сканера, которая помещается в рот пациента во время сканирования. Наконечник можно использовать повторно ограниченное количество раз, но его необходимо очищать и стерилизовать перед новым пациентом, чтобы избежать перекрестного загрязнения.

- Очистите наконечник вручную с помощью мыльной воды и щетки. Осмотрите зеркало наконечника после очистки. Если зеркало все еще в пятнах или мутное, повторите процесс очистки с использованием мягкой щетки для посуды и мыльной воды. Аккуратно высушите зеркало бумажным полотенцем.
- Поместите наконечник в бумажный пакет для стерилизации. Пакет должен быть запечатан. Убедитесь, что он герметичен, используя самоклеящийся или запаянный пакет.
- Стерилизуйте завернутый наконечник в автоклаве с соблюдением следующих условий:
- При 121℃ (249,8 °F) в течение 30 минут и сушить в течение 15 минут

Используйте программу автоклава, которая сушит завернутый наконечник перед открытием автоклава.

# $\mathcal{D}_{\mathsf{BHMMAHME}}$

- Зеркало на наконечнике хрупкий оптический компонент. С ним необходимо обращаться с осторожностью, так как его чистая и неповрежденная поверхность важна для качества сканирования. Будьте осторожны, чтобы не поцарапать или запачкать его перед началом сканирования пациента.
- Никогда не помещайте в автоклав незавернутый наконечник, так как это приведет к появлению пятен на зеркале, которые невозможно удалить. Смотрите руководство по эксплуатации автоклава для получения дополнительной информации.
- Новые наконечники необходимо очищать и стерилизовать / автоклавировать перед первым использованием.
- Наконечник сканера можно повторно стерилизовать до 10 раз и далее его следует утилизировать, как описано в следующем разделе об Утилизации.

# **4.2.2 Зеркало**

Использование грязного зеркала на наконечнике для сканирования может быть причиной плохого качества конечного результата или плохого процесса сканирования. В этой ситуации зеркало можно очистить, выполняя следующие шаги

- Удалите наконечник сканера
- Нанесите небольшое количество спирта на чистую ткань или ватный тампон и протрите зеркало на наконечнике до тех пор, пока оно не станет чистым. Используйте спирт без примесей, которые могут испачкать зеркало. Можно использовать пропанол или этанол (этиловый-/пропиловый спирт).
- Вытрите зеркало сухой безворсовой тканью для удаления остатков пыли и волокна на зеркале.
- Убедитесь, что на зеркале не осталось пыли или волокон, повторите описанную выше процедуру до тех пор, пока они не исчезнут.

# **4.2.3 Ручной блок**

После лечения очистите и продезинфицируйте все другие поверхности ручного блока за исключением передней стороны сканера (оптического окна) и конца устройства (вентиляционного отверстия).

Очистка и дезинфекция должны выполняться при выключенном устройстве. Используйте устройство после того, как оно полностью высохнет.

#### **Рекомендованный раствор для дезинфекции:**

Денатурированный спирт (иначе называемый этиловый спирт или этанол) – обычно 60-70% алк.

Ниже приводится описание общей процедуры очистки и дезинфекции.

- Выключите устройство с помощью кнопки питания.
- Отсоедините все кабели от зарядной станции.
- Прикрепите крышку ручного блока к передней стороне сканера.
- Нанесите раствор для дезинфекции на мягкую безворсовую неабразивную ткань.
- Протрите поверхность сканера тканью, смоченной дезинфицирующим средством.
- Удалите жидкость чистой, сухой безворсовой неабразивной тканью.

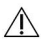

ВНИМАНИЕ

- Не очищайте ручной блок, когда устройство включено. Жидкость может попасть в сканер и вызвать неисправности.
- Используйте устройство после того, как оно полностью высохнет.

#### **4.2.4 Другие компоненты**

- Нанесите раствор для дезинфекции на мягкую безворсовую неабразивную ткань.
- Протрите поверхность компонента тканью, смоченной дезинфицирующим средством.
- Удалите жидкость чистой, сухой безворсовой неабразивной тканью.

# **4.3 Утилизация**

# ДВНИМАНИЕ

- Наконечник сканера необходимо стерилизовать перед утилизацией. Стерилизуйте наконечник согласно описанию выше.
- Утилизируйте наконечник сканера таким же образом, как и другие клинические отходы.
- Другие компоненты должны соответствовать следующим директивам.
	- **В В** RoHS, Ограния по использованию опасных веществ в электрическом и электронном оборудовании (2011/65/EU)
	- WEEE, Директива ЕС об отходах электрического и электронного оборудования (2012/19/EU)

#### **4.4 Обновления программного обеспечения для получения изображений**

Программное обеспечение для получения изображений автоматически проверяет наличие обновлений при запуске программного обеспечения.

Когда доступна новая версия программного обеспечения, система автоматически загружает новую версию.

# **5 Руководство по технике безопасности**

Соблюдайте все меры безопасности, как описано в данном руководстве пользователя для предотвращения травм и повреждения оборудования. В настоящем документе используются слова ПРЕДУПРЕЖДЕНИЕ и ВНИМАНИЕ при выделении предупредительных сообщений.

С системой i500 должны работать только стоматологи и зубные техники, прошедшие обучение по использованию системы. Использование системы i500 для любых целей, кроме ее предполагаемого использования, указанного в разделе «2.1 Использование» может привести к получению травмы или повреждению оборудования. Обращайтесь с системой i500 согласно указаниям в руководстве по технике безопасности.

# **ДА** ПРЕДУПРЕЖДЕНИЕ

Внимательно прочитайте руководство по технике безопасности. Несоблюдение мер предосторожности, как подчеркивается в руководстве, может привести к получению травмы или повреждению оборудования.

# **5.1 Основы системы**

# $\triangle$ внимание

- Разъем кабеля USB 3.0 для зарядной станции совпадает со стандартным разъемом кабеля USB. Однако устройство не может нормально функционировать при использовании нестандартного кабеля USB 3.0 для i500.
- Разъем, предоставленный зарядной станцией, разработан специально для i500 и не должен использоваться с другими устройствами.
- Если продукт хранился в холодных условиях, перед использованием необходимо время для достижения текущей температуры окружающей среды. При использовании сразу, может появиться конденсат, который может повредить электронные компоненты внутри блока.
- Если температура окружающей среды изменилась, необходимо провести процесс калибровки.
- Калибровочная панель очень чувствительная. Не прикасайтесь непостредственно к панели. Если процесс калибровки протекает неисправно, проверьте панель. Если калибровочная панель загрязнена, обратитесь к поставщику услуг.
- Перед использованием системы, проверьте, что отсутствуют такие проблемы, как физические повреждения, незатянутые детали и износ. При наличии видимых повреждений не пользуйтесь продуктом и свяжитесь с производителем или местным представителем.
- Проверьте корпус i500 и его комплектующие на отсутствие острых краев.
- Всегда наблюдайте за продуктом и пациентом при использовании продукта для проверки на наличие отклонений.
- Если оборудование работает не нормально, например, имеются проблемы с точностью, прекратите использование продукта и свяжитесь с производителем или официальным дилером.

# **5.2 Безопасность и предупреждение**

Внимательно прочитайте и запомните руководящие принципы, включая все предупредительные сообщения, обозначенные словами ПРЕДУПРЕЖДЕНИЕ и ВНИМАНИЕ. Для избежания телесных травм или повреждения оборудования, убедитесь в следовании руководящим принципам техники безопасности. Все инструкции и меры предосторожности, указанные в Руководстве по технике безопасности, должны соблюдаться для обеспечения надлежащего функционирования системы и личной безопасности.

#### **5.2.1 Профилактический осмотр перед использованием системы**

# $\triangle$ внимание

Убедитесь, что все предоставляемые компоненты не имеют физических повреждений. Безопасность не может быть гарантирована при наличии любого физического повреждения на устройстве.

# **5.2.2 Изменение системы**

# $\triangle$ внимание

 Внесение изменений в систему i500 запрещено законом, поскольку они могут поставить под угрозу безопасность пользователя, пациента или третьей стороны.

#### **5.2.3 Только утвержденное программное обеспечение**

ДАВНИМАНИЕ

 Установите и используйте только утвержденные программы для обеспечения надлежащего функционирования системы i500.

# **5.2.4 Надлежащая подготовка**

**1** ПРЕДУПРЕЖДЕНИЕ

- Перед использованием системы i500 на пациентах:
- Необходимо пройти обучение по использованию системы, или прочитать и понять данное руководство по эксплуатации.
- Быть знакомым с безопасным использованием системы i500 в соответствии с описанием в данном руководстве по эксплуатации.

 Перед использованием или после изменения любых параметров пользователь должен проверить что изображение в реальном времени отображается правильно в окне предварительного просмотра программы.

### **5.2.5 В случае отказа оборудования**

# 1 ПРЕДУПРЕЖДЕНИЕ

- Если система i500 работает некорректно, или если Вы полагаете, что имеется проблема с оборудованием:
- Уберите устройство из пациента и немедленно прекратите его использование.
- Отключите устройство от компьютера и проверьте на наличие ошибок.
- Свяжитесь с производителем или официальным дилером.
- Систему i500 не следует разбирать произвольно.

#### **5.3 Опасность механического травмирования**

# **ДА** предупреждение

- При падении наконечника i500 на пол, не пытайтесь повторно его использовать. Немедленно выбросите наконечник, так как существует риск того, что зеркало, прикрепленное к наконечнику, было сдвинуто.
- Если устройство i500 упало на пол или находилось под какимлибо воздействием, перед использованием оно должно быть откалибровано. Если инструмент не подключается к программному обеспечению, проконсультируйтесь с производителем или официальным дилером.
- В перерывах между использованием устройство i500 должно быть установлено на настольную подставку или в настенный держатель.
- Не устанавливайте настольную подставку на наклонной поверхности.
- Аккуратно организуйте все кабели, так чтобы вы или ваш пациент не споткнулись или не запутались в кабеле. Любое усилие натяжения на кабели может привести к повреждению корпуса i500.

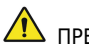

**А** предупреждение

- Система i500 не предназначена для использования вблизи легковоспламеняющихся жидкостей или газов, а также в условиях с высокой концентрацией кислорода.
- При использовании системы i500 вблизи легковоспламеняющихся анестетиков существует риск взрыва.

# **5.5 Электрическая безопасность**

# 11 ПРЕДУПРЕЖДЕНИЕ

- Система i500 является устройством 1 класса.
- Для предотвращения поражения электрическим током, система i500 должна подключаться только к источнику питания с защитным заземлением. В случае невозможности вставить вилку i500 в основную розетку обратитесь к квалифицированному электрику для замены вилки или розетки. Не пытайтесь избегать этих правил техники безопасности.
- Система i500 использует только радиочастотную энергии. Количество РЧ излучения низкое, поэтому оно не препятствует окружающему электромагнитному излучению.
- При попытке доступа к внутренней системе i500 существует опасность поражения электрическим током. Только квалифицированный сервисный персонал должен иметь доступ к системе.
- Не подключайте систему i500 к стандартному удлинителю так как это соединение менее безопасно, чем заземленная розетка. Несоблюдение этих правил техники безопасности может привести к следующим опасным ситуациям:
- Полный ток короткого замыкания всего подключенного оборудования может превышать предел, указанный в EN / IEC 60601-1.
- Сопротивление заземления может превышать предел, указанный в EN / IEC 60601-1.
- Не располагайте жидкости, например напитки, вблизи системы i500 во избежание проливания жидкости на систему.
- Конденсация вследствие изменений температуры или влажности может привести к накоплению влаги внутри устройства i500, которая может повредить систему. Перед подключением системы i500 к источнику питания, оставьте i500 при комнатной температуре в течение 2 часов для предотвращения конденсации. Если конденсация видна на поверхности продукта, следует оставить i500 при комнатной температуре в течение более 8 часов.
- Отключать систему i500 от источника питания следует только через шнур питания.
- Характеристики излучения системы i500 подходят для использования в промышленности и больницах. (CISPR 11

класс A). Если система i500 используется в жилой среде (CISPR 11 класс B), она не может обеспечить достаточную защиту от радиочастотной связи.

- Перед отсоединением шнура питания, не забудьте выключить питание на устройстве с помощью выключателя питания на основном блоке.
- Используйте только адаптер питания, поставляемый с i500. Использование других адаптеров питания может привести к повреждению системы.

 $\bigtriangleup_{\mathsf{BHMMAHME}}$ 

 Не допускайте натягивания коммуникационных кабелей, кабелей питания и т.д., используемых в системе i500.

# **5.6 Безопасность глаз**

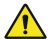

**1** ПРЕДУПРЕЖДЕНИЕ

 Во время сканирования от наконечника системы i500 распространяется яркий свет.

Этот яркий свет, исходящий от наконечника i500, не представляет опасности для глаз. Однако не следует смотреть непосредственно на яркий свет и направлять луч света в глаза других людей. Как правило, интенсивные источники излучения могут вызывать раздражение глаз, также высока вероятность вторичного воздействия. Как и с другими источниками воздействия интенсивного излучения, возможно появление временного снижения остроты зрения, боли, дискомфорта или нарушения зрения, что увеличивает риск повторных травм.

# **5.7 Кардиостимулятор и риск вмешательства ИКД**

# **Л** ПРЕДУПРЕЖДЕНИЕ

- Не используйте систему i500 на пациентах с кардиостимулятором и устройством ИКД.
- Запрещается работать с системой i500 с пациентами, использующими кардиостимуляторы из-за риска нарушений.

# **5.8 Гигиена**

# **1** ПРЕДУПРЕЖДЕНИЕ

- Для соблюдения чистых условий труда и безопасности пациентов ВСЕГДА носите чистые хирургические перчатки, когда:
- Обращаетесь и заменяете наконечник.
- Используете i500 на пациентах.
- Прикасаетесь к системе i500.
- Основной блок i500 и его оптическое окно всегда должны быть чистыми.
- Перед использованием i500 на пациентах убедитесь, что:
- система i500 продезинфицирована
- используется стерилизованный наконечник

# **5.9 Безопасность при сканировании устройством i500**

# ВНИМАНИЕ

- Система i500 это высокоточный оптический измерительный прибор. Любой удар системы, вызванный падением, может нанести серьезный ущерб. Соблюдайте следующие правила:
- Всегда устанавливайте основной блок i500 на настольную подставку или настенный держатель в перерывах между использованием.
- Не ставьте никаких объектов на корпус i500.
- Не тяните и не перегибайте кабели, подключенные к i500.
- Не проливайте жидкость на корпус i500.
- Не ставьте i500 на подогретые или мокрые поверхности.<br>■ ПВСЕГЛА крепко лержите корпус i500 при снятии с лержат
- Всегда крепко держите корпус i500 при снятии с держателя или подставки, а также во время сканирования.
- Всегда располагайте шнур питания системы i500 в легко доступном месте.
- Из-за своей хрупкости с наконечниками i500 необходимо обращаться с осторожностью. Чтобы предотвратить повреждение наконечника и его внутреннего зеркала, избегайте контакта с зубами или реставрациями пациента.
- Не сканируйте в течение более, чем 10 минут за один раз.

# **5.10 Защита от перегрева**

# **1** ПРЕДУПРЕЖДЕНИЕ

 Не блокируйте вентиляционные отверстия, расположенные в задней части системы i500. Если оборудование перегревается, система i500 может функционировать неисправно или перестать работать.

# **5.11 Техническое обслуживание**

# ВНИМАНИЕ

- Техническое обслуживание оборудования должно осуществляться только работниками MEDIT или компанией или персоналом, сертифицированными MEDIT.
- В общем, пользователю не следует выполнять техническое обслуживание системы i500 за исключением очистки, дезинфекции и стерилизации. Профилактические осмотры и регулярное техническое обслуживание не требуются.

#### **6 Информация об электромагнитной совместимости**

#### **6.2 Электромагнитное излучение**

Данное испытуемое оборудование предназначено для использования в электромагнитной среде в соответствии с приведенными ниже характеристиками. Клиент или пользователь испытуемого оборудования должен обеспечить использование в такой среде.

#### **Радиоизлучение CISPR 11-Группа 1**

В испытуемом оборудовании радиочастотная энергия используется только для внутренних функций.

Таким образом, уровень радиоизлучения очень низкий и не может оказать воздействия на близлежащее электронное оборудование.

#### **Радиоизлучение CISPR 11 – Класс A**

Испытуемое оборудование подходит для использования во всех учреждениях, включая жилые помещения и учреждения, непосредст-венно подключенные к общественным источникам питания низкого напряжения, которое поставляется в здания, используемые для бытовых целей.

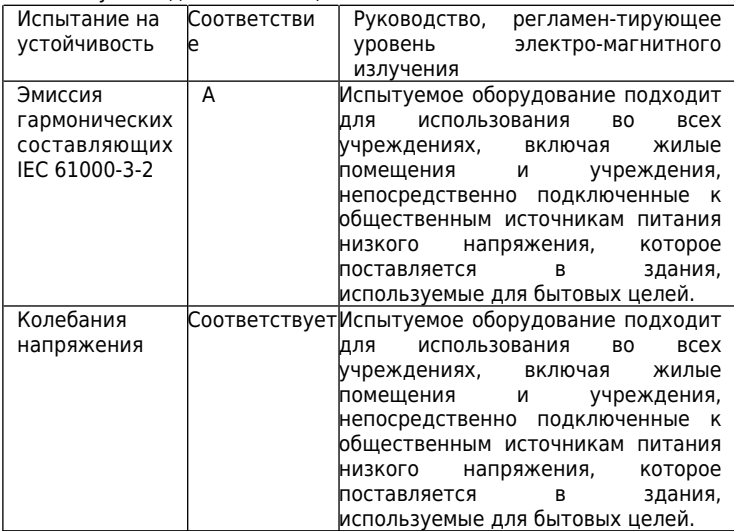

# **6.3 Электромагнитная устойчивость**

Данное испытуемое оборудование предназначено для использования в электромагнитной среде в соответствии с приведенными ниже характеристиками. Клиент или пользователь системы i500 должен обеспечить ее использование в такой среде.

## **Электростатический разряд (ЭСР) IEC 61000-4-2**

Полы должны быть выполнены из дерева, бетона или керамической плитки. Если полы покрыты синтетическим материалом, относи-тельная влажность воздуха должна составлять по крайней мере 30%.

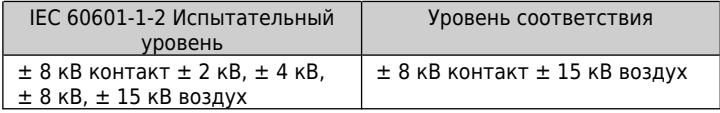

#### **Быстрые электрические переходные процессы и всплески IEC 61000-4-4**

Качество электропитания от сети должно соответствовать стандарт-ному качеству торгового предприятия или больницы.

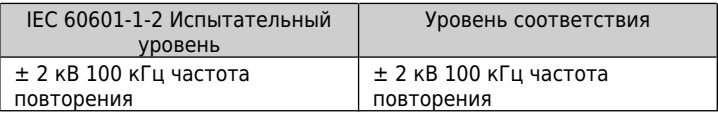

#### **Двухфазное напряжение IEC 61000-4-5**

Качество электропитания от сети должно соответствовать стандартному качеству торгового предприятия или больницы.

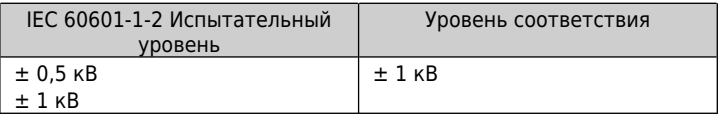

#### **Однофазное напряжение IEC 61000-4-5**

Качество электропитания от сети должно соответствовать стандартному качеству торгового предприятия или больницы.

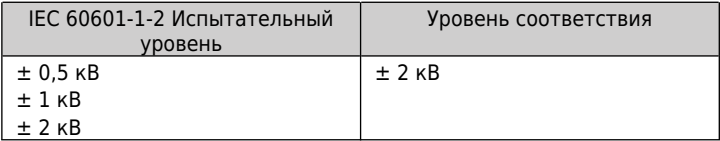

#### **Падение напряжения IEC 61000-4-11**

Качество электропитания от сети должно соответствовать стандарт-ному качеству торгового предприятия или больницы. Если пользова-телю усилителя изображения испытуемого оборудования требуется непрерывное функционирование во время перебоев питания сети, рекомендуется подключить усилитель изображения испытуемого оборудования к бесперебойному источнику питания или батарее.

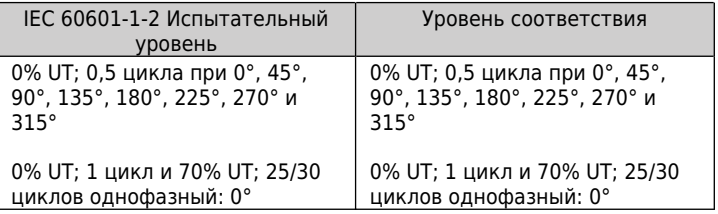

#### **Прерывания напряжения IEC 61000-4-11**

Качество электропитания от сети должно соответствовать стандарт-ному качеству торгового предприятия или больницы. Если пользова-телю усилителя изображения испытуемого оборудования требуется непрерывное функционирование во время перебоев питания сети, рекомендуется подключить усилитель изображения испытуемого оборудования к бесперебойному источнику питания или батарее.

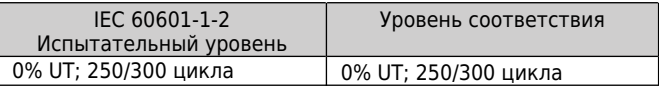

#### **Номинальное магнитное поле промышленной частоты (50/60 Гц) IEC 61000-4-8**

Магнитные поля промышленной частоты должны быть на уровне, характерном расположению в стандартном торговом предприятии или больнице.

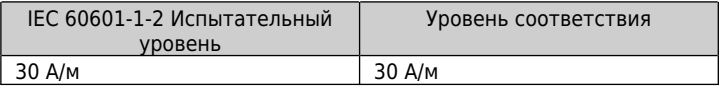

#### **Наведенные радиоволны IEC 61000-4-6**

Портативное и мобильное радиочастотное оборудование связи, включая кабели, не должно использоваться на расстоянии от испытуемого оборудования менее рекомендуемого минимального расстояния, рассчитанного по уравнению, указанному ниже, в зависимости от частоты передатчика.

Рекомендуемое минимальное расстояние

$$
d = [\frac{3.5}{V_1}]\sqrt{P}
$$

$$
d = \left[\frac{3.5}{E_1}\right] \sqrt{P} \quad \text{80 MHz to 800 MHz}
$$

$$
d = \left[\frac{7}{E1}\right] \sqrt{P}
$$
 800 MHz to 2,5 GHz

где P-максимальная номинальная выходная мощность передатчика в ваттах (Вт) согласно данным производителя передатчика и d рекомендуемое минимальное расстояние в метрах (м).

Напряженность поля от фиксированных РЧ передатчиков, согласно электромагнитным исследованиям места, должна быть меньше, чем уровень соответствия в каждом диапазоне частот.

Могут возникать помехи вблизи оборудования, отмеченного следующим символом:

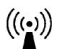

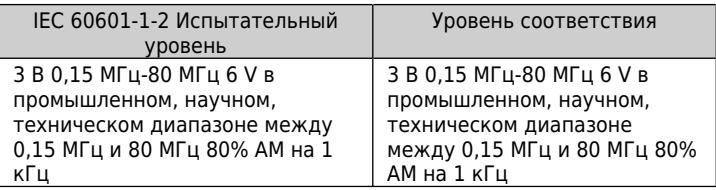

Излучаемые радиоволны IEC 61000-4-3

Портативное и мобильное радиочастотное оборудование связи, включая кабели, не должно использоваться на расстоянии от испытуемого оборудования менее рекомендуемого минимального расстояния, рассчитанного по уравнению, указанному ниже, в зависимости от частоты передатчика.

Рекомендуемое минимальное расстояние:

$$
d = [\frac{3,5}{V_1}]\sqrt{P}
$$

$$
d = \left[\frac{3.5}{E1}\right] \sqrt{P} \quad \text{80 MHz to 800 MHz}
$$

$$
d = \left[\frac{7}{E_1}\right] \sqrt{P}
$$
 800 MHz to 2,5 GHz

где P-максимальная номинальная выходная мощность передатчика в ваттах (Вт) согласно данным производителя передатчика и d рекомендуемое минимальное расстояние в метрах (м).

Напряженность поля от фиксированных РЧ передатчиков, согласно электромагнитным исследованиям места, должна быть меньше, чем уровень соответствия в каждом диапазоне частот.

Могут возникать помехи вблизи оборудования, отмеченного следующим символом:

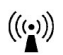

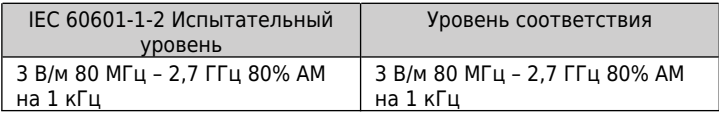

# **7 Спецификация**

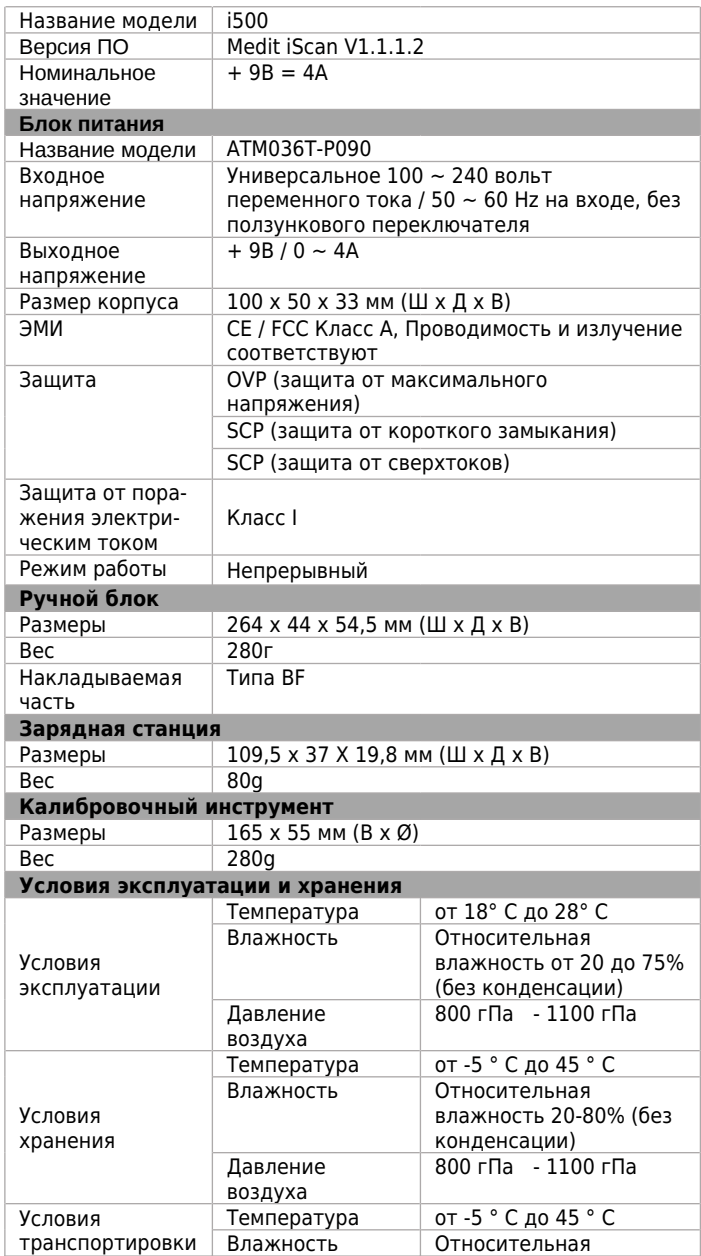

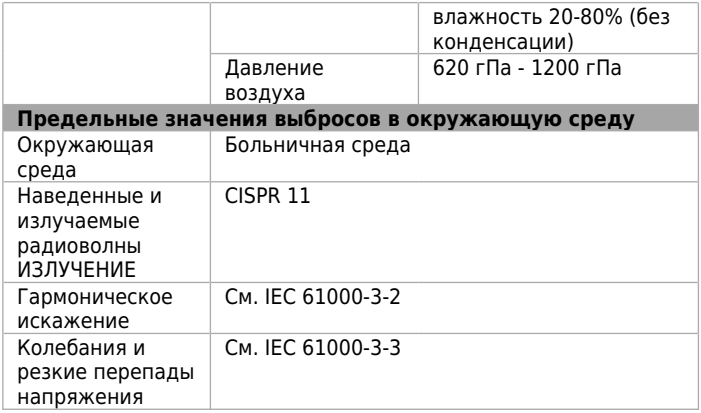

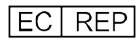

# **Представитель в ЕС**

# **MERIDIUS MEDICAL LTD.**

1 Форрест Юнитс, Хеннок Роуд Ист,

Марш Бартон, г.Эксетер EX2 8RU, Соединенное Королевство

# **Производитель Medit Corp**

19, Инчхон-ро 22-гиль, Сонбук-гу, г. Сеул, 02855 Республика Корея Тел: + 82-2-2193-9600

#### **Дата редактирования: 04-09-2018 Номер редакции: 5**